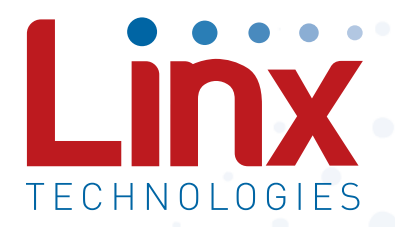

# HumPROTM Series 900MHz RF Transceiver Module Data Guide

Wireless made simple®

Warning: Some customers may want Linx radio frequency ("RF") products to control machinery or devices remotely, including machinery or devices that can cause death, bodily injuries, and/or property damage if improperly or inadvertently triggered, particularly in industrial settings or other applications implicating life-safety concerns ("Life and Property Safety Situations").

#### NO OEM LINX REMOTE CONTROL OR FUNCTION MODULE SHOULD EVER BE USED IN LIFE AND PROPERTY SAFETY SITUATIONS. No OEM Linx Remote Control or Function Module should be modified for Life and Property Safety Situations. Such modification cannot provide sufficient safety and will void the product's regulatory certification and warranty.

Customers may use our (non-Function) Modules, Antenna and Connectors as part of other systems in Life Safety Situations, but only with necessary and industry appropriate redundancies and in compliance with applicable safety standards, including without limitation, ANSI and NFPA standards. It is solely the responsibility of any Linx customer who uses one or more of these products to incorporate appropriate redundancies and safety standards for the Life and Property Safety Situation application.

#### Do not use this or any Linx product to trigger an action directly from the data line or RSSI lines without a protocol or encoder/ decoder to validate the data. Without validation, any signal from another unrelated transmitter in the environment received by the module could inadvertently trigger the action.

All RF products are susceptible to RF interference that can prevent

communication. RF products without frequency agility or hopping implemented are more subject to interference. This module does have a frequency hopping protocol built in, but the developer should still be aware of the risk of interference.

Do not use any Linx product over the limits in this data guide.

Excessive voltage or extended operation at the maximum voltage could cause product failure. Exceeding the reflow temperature profile could cause product failure which is not immediately evident.

Do not make any physical or electrical modifications to any Linx product. This will void the warranty and regulatory and UL certifications and may cause product failure which is not immediately evident.

## Table of Contents

- 1 [Description](#page-2-0)
- 1 [Features](#page-2-0)
- 2 [Ordering Information](#page-3-0)
- 2 [Absolute Maximum Ratings](#page-3-0)
- 3 [Electrical Specifications](#page-3-0)
- 5 [Typical Performance Graphs](#page-4-0)
- 10 [Pin Assignments](#page-7-0)
- 10 [Pin Descriptions](#page-7-0)
- 12 [Pre-Certified Module Pin Assignments](#page-8-0)
- 13 [Module Dimensions](#page-8-0)
- 14 [Theory of Operation](#page-9-0)
- 15 [Module Description](#page-9-0)
- 16 [Overview](#page-10-0)
- 18 [Addressing Modes](#page-11-0)
- 20 [Automatic Addressing](#page-12-0)
- 20 [Address Register Use](#page-12-0)
- 21 [Acknowledgements and Assured Delivery](#page-12-0)
- 22 [Frequency Hopping Spread Spectrum](#page-13-0)
- 23 [Compatibility with the 250 Series](#page-13-0)
- 23 [Networking](#page-13-0)
- 24 [Transmitting Packets](#page-14-0)
- 25 [Receiving Packets](#page-14-0)
- 29 [Using the Buffer Empty \(BE\) Line](#page-16-0)
- 30 [Exception Engine](#page-17-0)
- 32 [Carrier Sense Multiple Access \(CSMA\)](#page-18-0)
- 33 [Using the Command Response \(CRESP\) Line](#page-18-0)
- 34 [Using the CMD Line](#page-19-0)
- 34 [External Amplifier Control](#page-19-0)
- 35 [AES Encryption](#page-19-0)
- <span id="page-2-0"></span>38 [Using the MODE\\_IND Line](#page-21-0)
- 39 [Using the PB Line](#page-21-0)
- 40 [Restore Factory Defaults](#page-22-0)
- 40 [Using the Low Power Features](#page-22-0)
- 42 [The Command Data Interface](#page-23-0)
- 43 [Reading from Registers](#page-23-0)
- 44 [Writing to Registers](#page-24-0)
- 45 [Command Length Optimization](#page-24-0)
- 45 [Example Code for Encoding Read/Write Commands](#page-24-0)
- 48 [The Command Data Interface Command Set](#page-26-0)
- 95 [Typical Applications](#page-49-0)
- 96 [Usage Guidelines for FCC Compliance](#page-50-0)
- 96 [Additional Testing Requirements](#page-50-0)
- 97 [Information to the user](#page-50-0)
- 98 [Product Labeling](#page-51-0)
- 98 [FCC RF Exposure Statement](#page-51-0)
- 98 [Antenna Selection](#page-51-0)
- 100 [Castellation Version Reference Design](#page-52-0)
- 102 [Power Supply Requirements](#page-53-0)
- 102 [Antenna Considerations](#page-53-0)
- 103 [Interference Considerations](#page-53-0)
- 104 [Pad Layout](#page-54-0)
- 105 [Microstrip Details](#page-54-0)
- 106 [Board Layout Guidelines](#page-55-0)
- 107 [Helpful Application Notes from Linx](#page-55-0)
- 108 [Production Guidelines](#page-56-0)
- 108 [Hand Assembly](#page-56-0)
- 108 [Automated Assembly](#page-56-0)
- 110 [General Antenna Rules](#page-57-0)
- 112 [Common Antenna Styles](#page-58-0)
- 114 [Regulatory Considerations](#page-59-0)

### HumPROTM Series 900MHz RF Transceiver Module

## Data Guide

### **Description**

The HumPRO<sup>™</sup> Series is a frequency hopping spread spectrum (FHSS) transceiver designed for the reliable transfer of digital data. It has a  $^{0.45}$ very fast lock time so that it can quickly wake up, send data and go back to sleep, saving power in battery-powered applications. The module is available in the 915MHz frequency band.

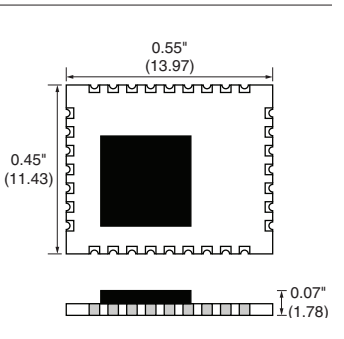

Figure 1: Package Dimensions

The module has several features that increase the data transfer reliability. It ensures that no other modules are transmitting before it begins transmitting data. Automatic acknowledgements ensure that the remote side received valid data. Multiple hopping patterns enable several systems to operate in proximity without interference. A standard UART interface is used for module configuration and data transfer. A few simple serial commands are all that are needed for configuration.

All modules have a unique 32-bit serial number that can be used as an address. Source and destination addressing support point-to-point and broadcast links. Address masking by the receiving module allows for creating subnets. Other network topologies can also be implemented.

Housed in a tiny compact reflow-compatible SMD package, the transceiver requires no external RF components except an antenna, which greatly simplifies integration and lowers assembly costs. Versions are available that have obtained FCC and Industry Canada modular certification.

### Features

- FHSS Algorithm
- Fast Lock (<30ms at 115kbps)
- Low power modes
- FCC and IC Pre-certified version
- Simple UART interface
- No external RF components required
- No production tuning required
- Tiny PLCC-32 footprint

 $-1 -$ 

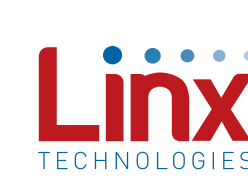

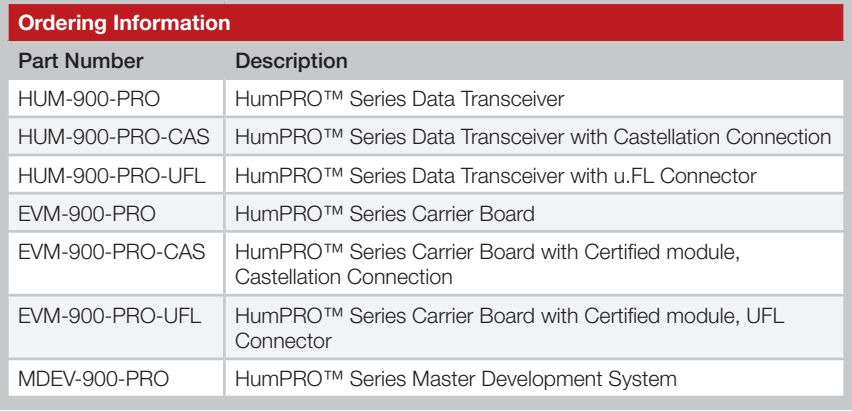

Figure 2: Ordering Information

### Absolute Maximum Ratings

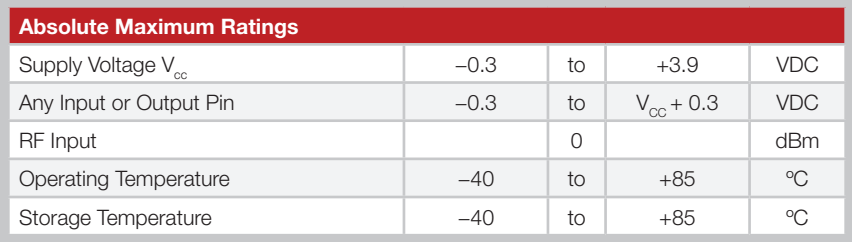

Exceeding any of the limits of this section may lead to permanent damage to the device. Furthermore, extended operation at these maximum ratings may reduce the life of this device.

Figure 3: Absolute Maximum Ratings

Warning: This product incorporates numerous static-sensitive components. Always wear an ESD wrist strap and observe proper ESD handling procedures when working with this device. Failure to observe this precaution may result in module damage or failure.

### <span id="page-3-0"></span>Ordering Information **Electrical Specifications**

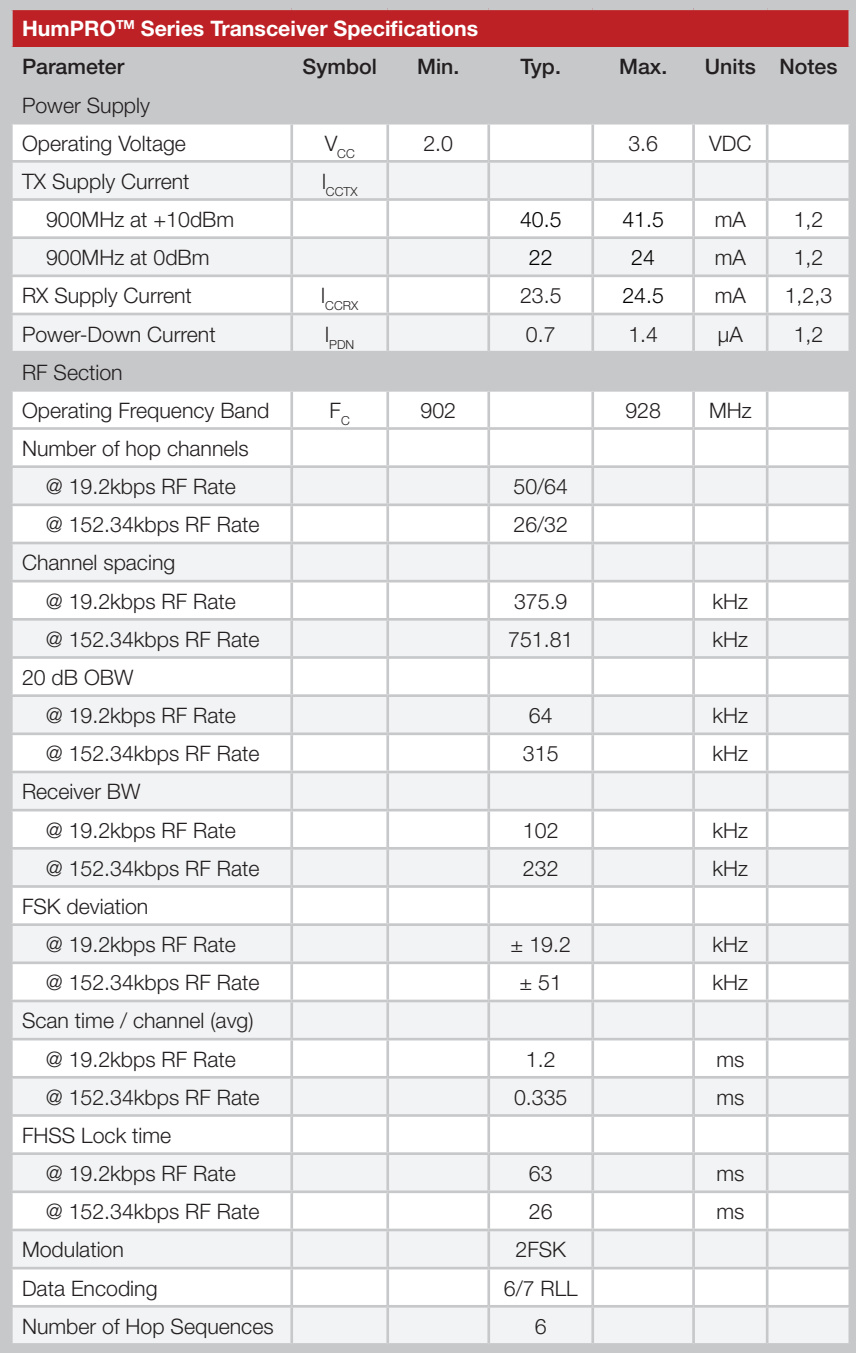

<span id="page-4-0"></span>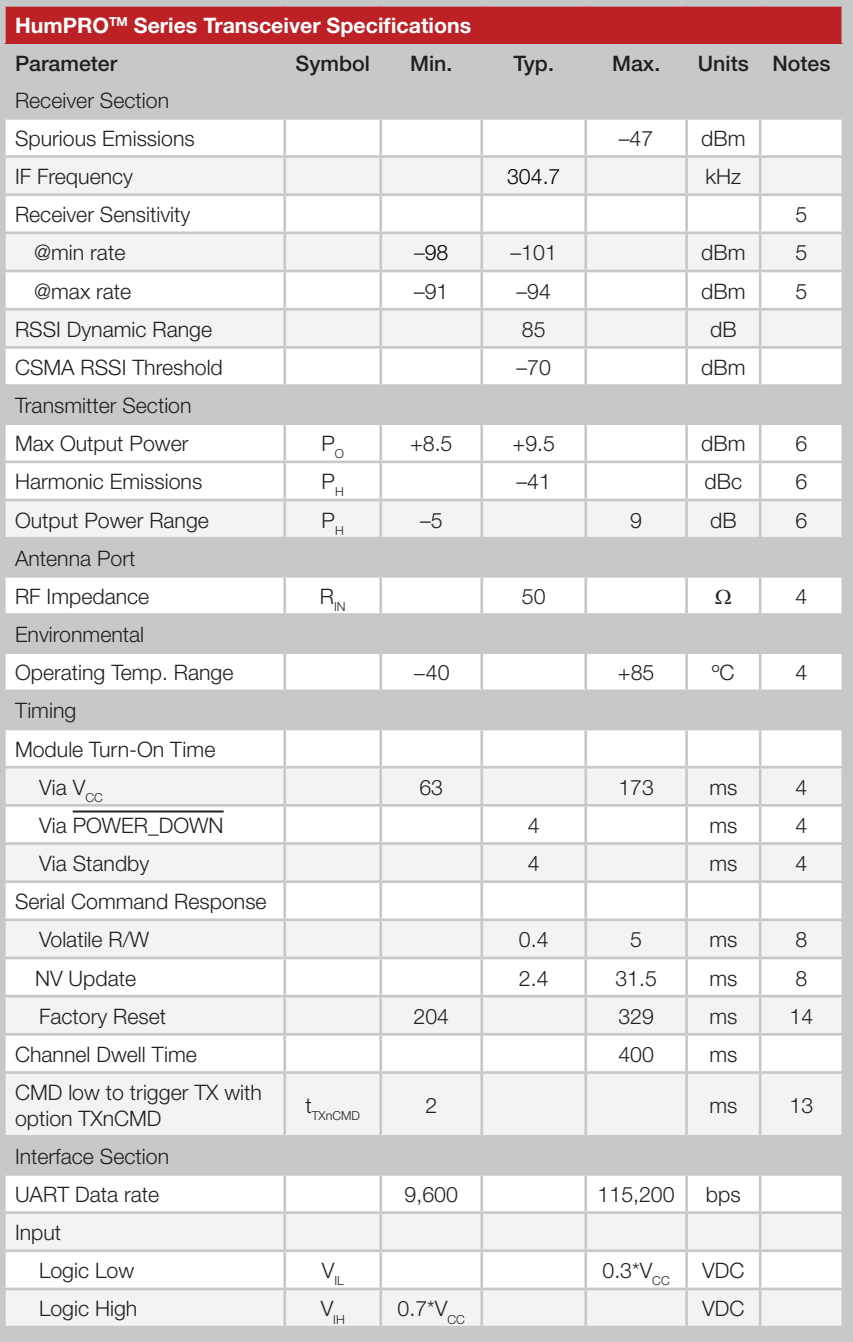

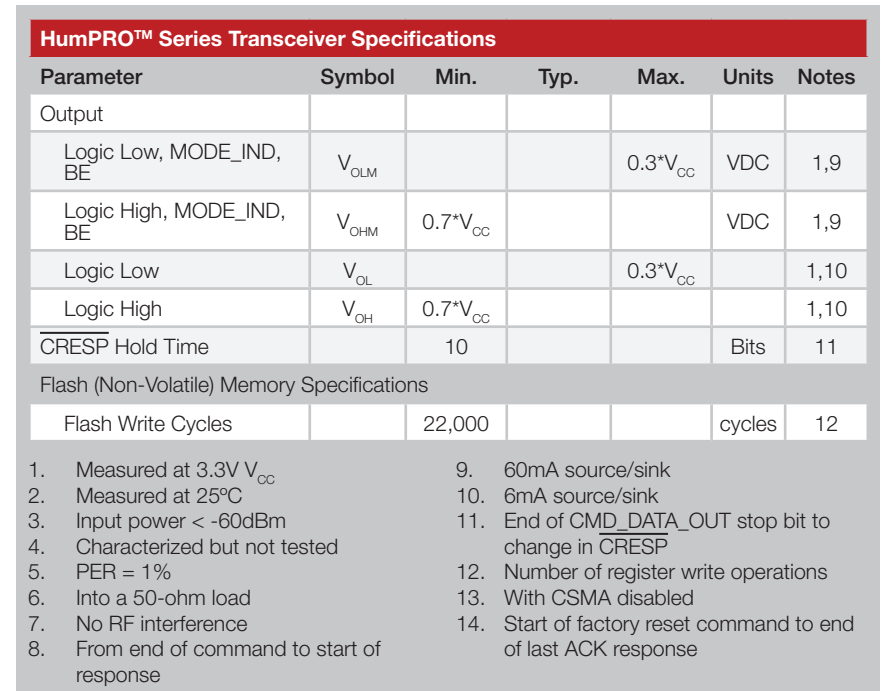

Figure 4: Electrical Specifications

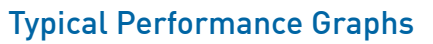

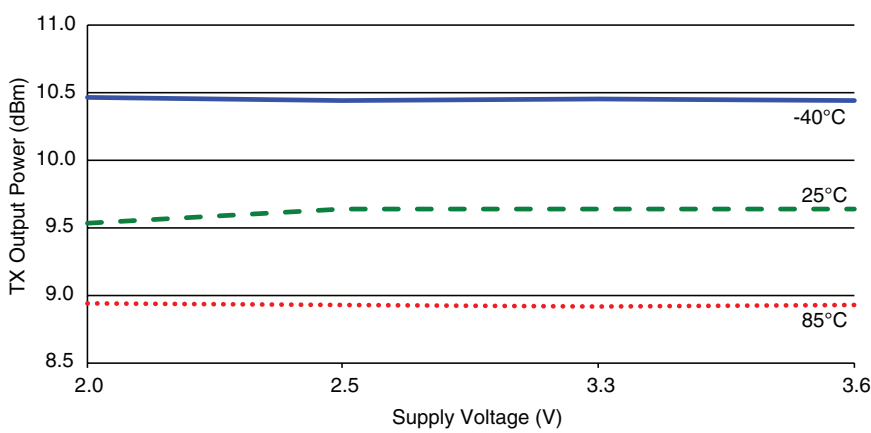

Figure 5: HumPROTM Series Transceiver Max Output Power vs. Supply Voltage - HUM-900-PRO

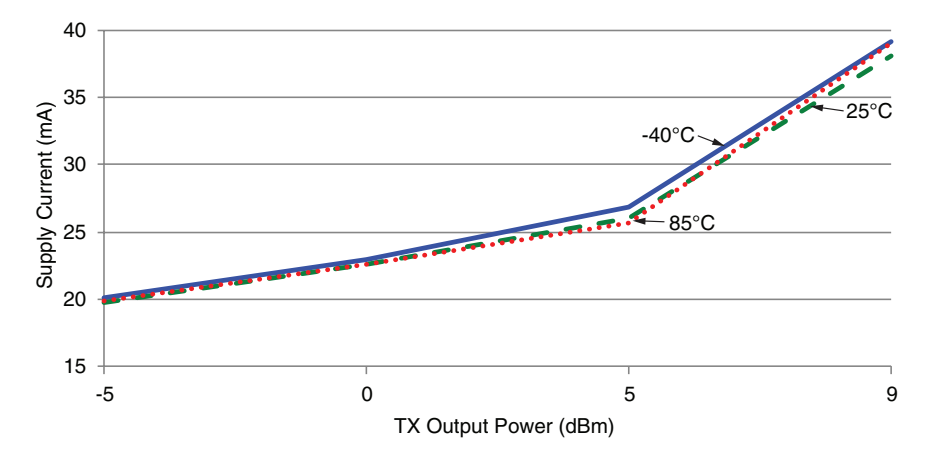

Figure 6: HumPROTM Series Transceiver Average Current vs. Transmitter Output Power at 2.5V - HUM-900-PRO

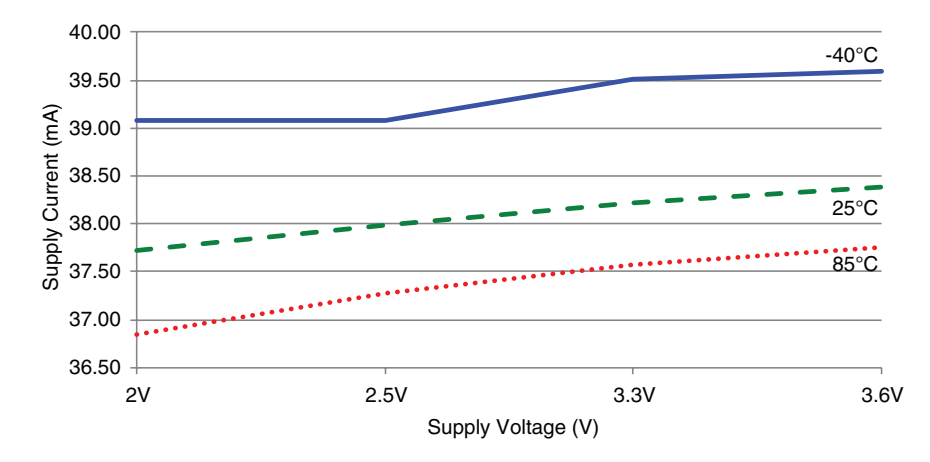

Figure 9: HumPROTM Series Transceiver TX Current vs. Supply Voltage at Max Power - HUM-900-PRO

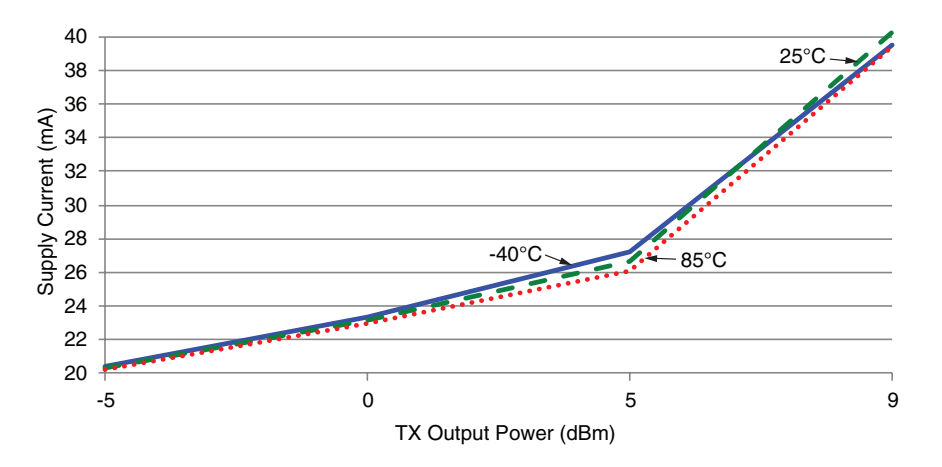

Figure 7: HumPROTM Series Transceiver Average TX Current vs. Transmitter Output Power at 3.3V -HUM-900-PRO

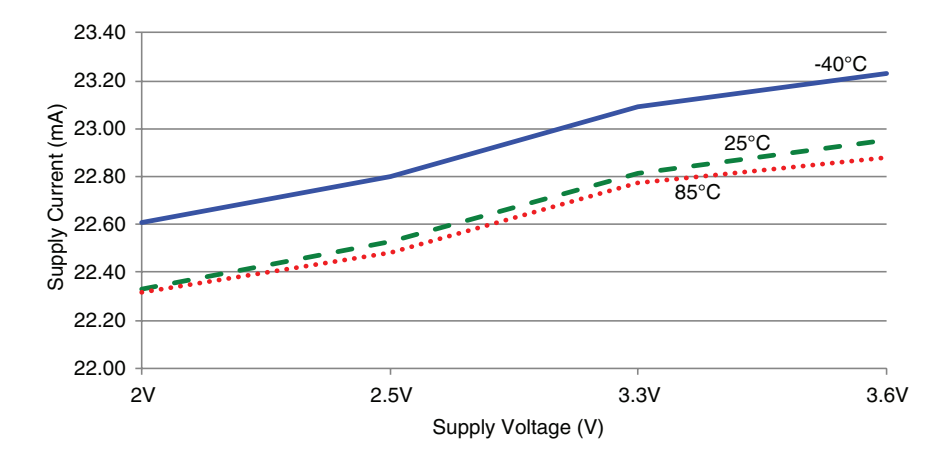

Figure 8: HumPROTM Series Transceiver TX Current vs. Supply Voltage at 0dBm - HUM-900-PRO

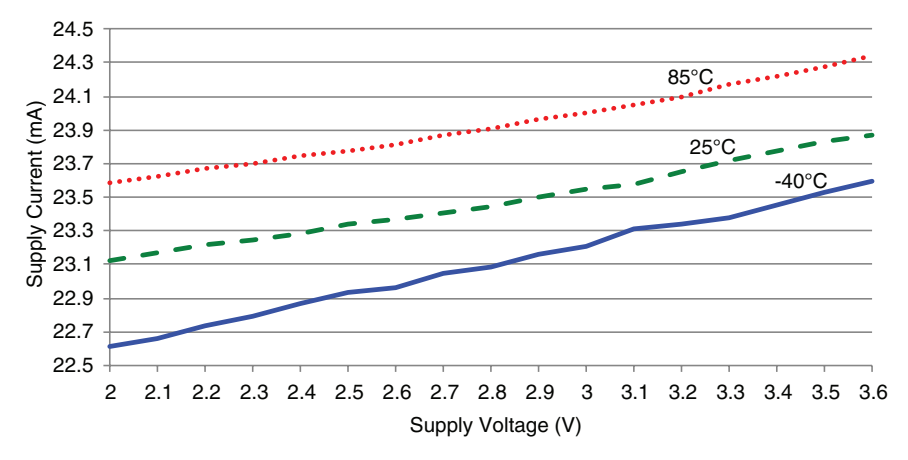

Figure 10: HumPROTM Series Transceiver RX Scan Current vs. Supply Voltage, 9.6kbps - HUM-900-PRO

Current consumption while the module is scanning for a transmission. The current is approximately 0.5mA higher when receiving data at 9.6kbps.

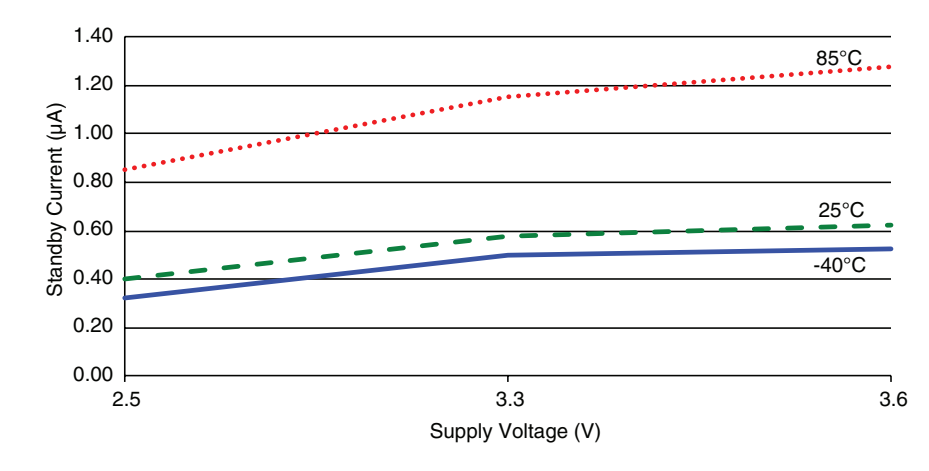

Figure 12: HumPROTM Series Transceiver Standby Current Consumption vs. Supply Voltage - HUM-900-PRO

![](_page_6_Figure_5.jpeg)

Figure 11: HumPROTM Series Transceiver RX Scan Current vs. Supply Voltage, 115.2kbps - HUM-900-PRO

Current consumption while the module is scanning for a transmission. The current is approximately 2mA higher when receiving data at 115.2kbps.

![](_page_6_Figure_8.jpeg)

Figure 13: HumPROTM Series Transceiver RSSI Voltage vs. Input Power - HUM-900-PRO

### <span id="page-7-0"></span>Pin Assignments

![](_page_7_Figure_1.jpeg)

Figure 14: HumPROTM Series Transceiver Pin Assignments (Top View)

### Pin Descriptions

![](_page_7_Picture_504.jpeg)

![](_page_7_Picture_505.jpeg)

Figure 15: HumPROTM Series Transceiver Pin Descriptions

### <span id="page-8-0"></span>Pre-Certified Module Pin Assignments

The pre-certified version of the module has mostly the same pin assignments as the standard version. The antenna connection is routed to either a castellation (-CAS) or a u.FL connector (-UFL), depending on the part number ordered.

![](_page_8_Figure_2.jpeg)

Figure 16: HumPROTM Series Transceiver Pre-certified Version Pin Assignments - Castellation Connection (Top View)

![](_page_8_Figure_4.jpeg)

![](_page_8_Figure_5.jpeg)

![](_page_8_Figure_6.jpeg)

Figure 18: HumPROTM Series Transceiver Dimensions

![](_page_8_Figure_8.jpeg)

Figure 19: HumPROTM Series Transceiver Pre-certified Version Dimensions

Figure 17: HumPROTM Series Transceiver Pre-certified Version Pin Assignments - UFL Connection (Top View)

### <span id="page-9-0"></span>Theory of Operation

The HumPROTM Series transceiver is a low-cost, high-performance synthesized FSK / GFSK / MSK transceiver. [Figure 20](#page-9-1) shows the module's block diagram.

![](_page_9_Figure_2.jpeg)

<span id="page-9-1"></span>Figure 20: HumPROTM Series Transceiver RF Section Block Diagram

The HumPROTM Series transceiver operates in the 902 to 928MHz frequency band. The transmitter output power is programmable. The range varies depending on the antenna implementation and the local RF environment.

The RF carrier is generated directly by a frequency synthesizer that includes an on-chip VCO. The received RF signal is amplified by a low noise amplifier (LNA) and down-converted to I/Q quadrature signals. The I/Q signals are digitized by ADCs.

A low-power onboard communications processor performs the radio control and management functions including Automatic Gain Control (AGC), filtering, demodulation and packet synchronization. A control processor performs the higher level functions and controls the serial and hardware interfaces.

A crystal oscillator generates the reference frequency for the synthesizer and clocks for the ADCs and the processor.

### Module Description

The HumPRO™ Series module is a completely integrated RF transceiver and processor designed to transmit digital data across a wireless link. It employs a fast-locking FHSS system for noise immunity and higher transmitter output power as allowed by government regulations.

When the module does not have data to send it scans all of the channels for incoming data. If it finds a valid preamble, it pauses and looks for the start of a packet. When it receives a valid packet with a matching destination address the module outputs the data through the UART.

The transmitting module accepts data bytes through its UART until a configurable number of bytes is reached or a configurable timeout expires between bytes on the UART. At this point the module transmits the packet.

When the module has data to send it goes to the next channel in its hopping pattern. It measures the RSSI on that channel to ensure that the channel is clear. If the RSSI check passes, then it transmits the packets. If the RSSI fails, then it implements a random wait time and tries again. When the channel is clear, the module transmits the data.

The module can stay on one channel for up to 400ms. If the module is ready to start transmitting near the end of the channel time, it transmits the number of bytes that it can in the remaining time. It then hops to the next channel in its hopping pattern to transmit the remaining data.

The module supports automatic acknowledgements for assured delivery. When enabled, the receiving module responds to a valid transmission with an acknowledgement to let the transmitting module know that it received the data. If an acknowledgement is not received then the transmitting module repeats the transmission for a configurable number of retries. If the retry limit is exceeded without an acknowledgement then the transmitting module issues an exception error to let the host micro know of the communication problem.

A standard UART interface is used to configure the module for operation and for the data input and output. This is suitable for direct connection to UARTs on many microcontrollers, USB converters and RS-232 converters. A simple command set is used for configuration and control.

Modules can be pre-configured for fixed point-to-point or broadcast topologies allowing streaming data (no commands) during operation.

### <span id="page-10-0"></span>**Overview**

The HumPROTM Series RF transceiver module offers a number of features that make it suitable for many data transfer applications. This section provides a basic overview of the features while following sections dive into them in more detail.

#### [Addressing](#page-11-1)

The modules have a very powerful addressing method. Each module is given a unique 16 or 32 bit address. The receiving modules use an address mask that determines how it responds to a received transmission.

The addressing and masking allow for the creation of point-to-point, many-to-one and one-to-many wireless links. This allows the creation of many network topologies, such as star, tree and mesh. The routing for the network topology is managed outside the module.

The addressing is the primary configuration when getting started with the modules. RG-00105, the HumPROTM Addressing Mode Reference Guide has details about configuring the addressing.

#### [Acknowledgements and Assured Delivery](#page-12-1)

The modules support assured delivery in the form of acknowledgements and retries. When the acknowledgements are enabled, the receiving device sends an acknowledge message to let the sender know that the transmission was received. If the sender does not get an acknowledgement it resends the message up to a configurable number of retries. If there is still no acknowledgement, the module triggers an exception to let the host processor know of the error.

## [Command Mode and Data Mode](#page-19-1)

The module has two main interface modes controlled by the state of the CMD line. Command mode routes the data coming in on the CMD\_DATA\_ IN line to the processor for configuring the module. Data mode routes the data to the transmitter for transmission over-the-air. The  $\overline{\text{CMD}}$  line is normally controlled by an external microcontroller.

#### [Encryption](#page-19-2)

The module supports AES-128 encryption to provide a secure wireless link. All of the modules must have encryption enabled and be using the same key in order for communication to be successful. There are two ways of entering an encryption key: directly by writing the key to registers through the Command Data Interface or through a JOIN process.

### [Streaming Data and Explicit Packets](#page-14-1)

The module's default configuration is for streaming data. At some UART rates the module sends the data at a higher rate over-the-air than it is input on the UART. This hides the time required for the protocol transactions and the frequency hopping. The result is that the data appears to stream through the module with no breaks in the data apparent to the host processor.

Alternatively, the module can be configured for explicit packet transmission. This allows the host processor to control when packets are sent and what data is in each packet

#### [Exceptions and Host Processor Interface](#page-17-1)

The module has several indicator lines that provide feedback to the host processor on the module's operation and current status. This includes an exception line (EX) that informs the processor when errors occur so that it can take steps to manage the issue gracefully. The state of the status lines can also be read through the module's Command Data Interface to reduce the number of hardware connections that are required.

#### [Command Data Interface](#page-23-1)

The module has a Command Data Interface that consists of a set of serial commands entered through a UART. These are shorter and simpler than AT commands that are popular with many modules. These commands control the configuration of the module as well as allow feedback on the operation and status of the module.

#### [Carrier Sense Multiple Access \(CSMA\)](#page-18-1)

The module implements a Carrier Sense Multiple Access method. It listens to the channel and makes sure that it is clear before it transmits. If the channel is in use, the module either waits for it to clear or hops to the next channel depending on its current state. This reduces the overall potential for interference and improves the robustness of the link.

### <span id="page-11-1"></span><span id="page-11-0"></span>Addressing Modes

The module has very flexible addressing methods selected with the [ADDMODE](#page-30-0) register. It can be changed during operation. The transmitting module addresses packets according to the addressing mode configuration. The receiving module processes all addressing types regardless of the [ADDMODE](#page-30-0) configuration. If the received message matches the addressing criteria, it is output on the UART. Otherwise it is discarded. The [ADDMODE](#page-30-0) configuration also enables assured delivery.

There are three addressing modes: DSN, User and Extended User. Each mode offers different communications methods, but all use source and destination addressing. The source address is for the transmitting unit, the destination address is the intended receiver. Each mode uses different registers for the source and destination addresses.

All three addressing modes can be configured to be compatible with the older 250 Series modules. The default operation has an additional level of masking on the receiving module that helps prevent interference from adjacent networks.

The following sections give brief descriptions of the three modes, but a detailed explanation and examples are given in RG-00105, the HumPRO™ Addressing Mode Reference Guide.

#### DSN Addressing Mode

Device Serial Number Addressing mode is the simplest mode and supports point-to-point communications. Each module is programmed at the factory with a unique 4-byte serial number that cannot be changed. These bytes are found in the non-volatile read-only [MYDSN](#page-39-0) registers [\(MYDSN](#page-39-0)[3-0]). DSN Addressing mode uses this serial number as an address. The transmitting unit's DSN is used as the source address and the intended receiver's DSN is written into the destination address registers [\(DESTDSN](#page-36-0)[3-0]). All modules within range hear the transmission, but only the module with the serial number that matches the destination address outputs the data on its UART. All others ignore the transmission.

#### User Addressing Mode

User Addressing Mode is a more flexible method than DSN Addressing Mode. It uses the customer ID bytes [\(CUSTID](#page-39-1)[1-0]) for unencrypted messages and two of the user destination bytes [\(UDESTID\[](#page-35-0)1-0]) as a destination address. The customer ID bytes are programmed at the factory and cannot be changed. These are determined by the factory for specific customers to prevent their systems from operating with any other systems. Contact Linx for more details.

The module's local address is contained in two of the user source ID registers ([USRCID\[](#page-35-1)1-0]). In this mode, USRCID [1-0] contain the node address and [USRCID](#page-35-1) [3-2] must be 0 in the receiver.

In normal operation each module has a user ID mask [\(UMASK\[](#page-36-1)3-0]) that splits the 32 address bits into up to three fields to provide a network address and address fields for sub-networks, supporting both individual addressing and broadcast addressing within the user's network. A detailed explanation and examples are given in Reference Guide RG-00105. The 16 bits in the [UDESTID\[](#page-35-0)1-0] registers are transmitted. The upper 16 bits of [USRCID\[](#page-35-1)3-2] in the receiver must be 0.

If acknowledgements are enabled, only the module with a user source ID that exactly matches the transmitted user destination ID responds. The mask is not used for this determination.

#### Extended User Addressing Mode

Extended User Addressing mode is the same as User Addressing mode but uses 32-bit addresses. The two customer ID bytes are still used [\(CUSTID](#page-39-1)[1-0]) for unencrypted messages but four bytes are used for the user destination address ([UDESTID](#page-35-0)[3-0]), user source ID [\(USRCID](#page-35-1)[3-0]) and user ID mask ([UMASK\[](#page-36-1)3-0]). This provides more addressing capabilities at the expense of more overhead in the packet.

#### Network Addressing

Network Addressing is selected by setting [COMPAT](#page-37-0) to 0x03. It allows the receiver to receive all messages sent in User Address or Extended User Address mode with a destination address matching the [USRCID](#page-35-1) group 1 bits (continuous high-order zero bits in [UMASK\)](#page-36-1). For example, with [USRCID](#page-35-1) = 0x12345678 and [UMASK](#page-36-1) = 0x000FFFFF, messages with destination address 0x123zzzzz, where z is any value, is received.

### <span id="page-12-0"></span>Automatic Addressing

The module supports an automatic addressing mode that reads the Source Address from a valid received packet and uses it to fill the Destination Address register. This makes sure that a response is sent to the device that transmitted the original message. This also allows the host microcontroller to read out the address of the sending unit. The automatic addressing is enabled for the different addressing modes with register [AUTOADDR.](#page-38-0)

### Address Register Use

[Figure 21](#page-30-1) shows the address registers that are used with each addressing mode.

![](_page_12_Picture_283.jpeg)

Figure 21: HumPROTM Series Transceiver Address Register Use

### <span id="page-12-1"></span>Acknowledgements and Assured Delivery

When a module transmits with assured delivery enabled, the receiving module returns an acknowledgement packet. The transmitting module waits for this acknowledgement for a preset amount of time based on the data rate. If an acknowledgement is not received, it retransmits the packet. If the receiver receives more than one of the same packet, it discards the duplicate packet contents but sends an acknowledgment. This way, duplicate data is not output by the module.

If the received destination address matches the local address, the receiving module immediately sends an acknowledgement. This packet lets the sending module know that the message has been received. An acknowledgement packet is sent immediately following reception; CSMA delay is not applied to these packets since permission belongs to the interacting modules. When the sending module receives the acknowledgement packet, it marks the current block of data as completed. If this is the last message in the queue, the sending module takes the BE line high to indicate that all outgoing data has been sent.

Assured delivery should only be used when addressing a specific module in a point-to-point link. It should not be used when multiple receivers are enabled. When address masking is used, only the receiver with an exact match to the address in the transmitted packet responds. If none of the enabled receivers has an exact match, then there is no response and the transmitting module continues to re-transmit the data until the max number of retries is attempted. This causes the transmitting module to appear slow or unresponsive. It also impedes valid communications.

### <span id="page-13-0"></span>Frequency Hopping Spread Spectrum

The module uses Frequency Hopping Spread Spectrum to allow operation at higher power levels per regulations and to reduce interference with other transmitters. The module is configured for operation in one of 6 different hopping sequences. Each sequence uses 26 channels for the high RF data rate or 50 channels for the low RF data rate. Modules must use the same hopping sequence to communicate. Assigning different hopping sequences to multiple networks in the same area minimizes the interference.

When the module is awake and not transmitting, it rapidly scans all channels for a packet preamble. When a module starts transmitting at the beginning of a new channel, it transmits a packet with a long preamble of alternating 0 and 1 bits. This long preamble is sufficient to allow receiving modules to scan through all of the channels in the hopping sequence and find it. Modules that are scanning detect the preamble and pause on that channel, waiting for a valid packet.

If a packet is received with a valid CRC (unencrypted) or authentication (encrypted), the header is examined to determine whether the module should synchronize to the transmitter. Synchronization requires that the hop sequence matches and that the message is addressed to the receiver.

When synchronized, the receiver stays on the current channel to either transmit a packet or to receive an additional packet. Additional packets transmitted on the same channel within the time slot use short preambles since the receivers are already listening to the current channel.

At the end of the time slot for the current channel, all modules which locked to the original transmission switch to the next channel in the hop sequence. The first transmission on each new channel has a long preamble.

A receiver that has synchronized to a transmitter continues to stay in synchronism by staying on the received channel until the expiration of the time slot, then waiting on the next hop channel for the duration of the time slot. If no further packets are received, the receiver loses lock and reverts to scanning. This allows the receiver to stay synchronized for a short while if a packet is not received correctly.

The module supports the option to send the long preamble with every packet rather than just the first packet on each channel. This can be beneficial for systems that have modules asleep most of the time. It gives modules that just woke up the chance to synchronize to any transmitted packet instead of having to wait for the transmitter to complete its time slot and jump to the next channel. This can reduce the synchronization time and power consumption of the sleeping nodes.

### <span id="page-13-1"></span>Compatibility with the 250 Series

When DSN mode is used with a specific address, the module can communicate with 250 Series modules at UART data rates of 38,400 to 115,200 bps, non-encrypted. For other addressing modes, the HumPRO™ Series modules can be configured to operate with them. Setting the [COMPAT](#page-37-0) register to 0x00 enables the compatible operation. This allows mixed-mode systems and upgrades of legacy products that still maintain backwards compatibility. Only the higher baud rates are compatible.

The main feature of compatibility operation is that it configures the same addressing methods used by the 250 Series. These methods are more susceptible to interference from adjacent networks of 250 Series modules which use DSN (GUI) broadcast messages. Please see Reference Guide RG-00105 for more details.

### **Networking**

The HumPROTM Series modules can be used to create many types of wireless networks. The modules do not provide network routing since the internal memory size of the module would limit the overall network size. The HumPROTM can work as the MAC/PHY layers of a network stack and the memory and processing speed of the external microcontroller can be sized according to the size of the network that is needed for the application.

This requires more software development, but avoids the cost of adding extra memory on the module for applications that don't need it. Linx can assist with network frameworks and concepts and can create custom designs on a contract basis. Contact Linx for more details.

### <span id="page-14-0"></span>Transmitting Packets

In default operation when transmitting, the host microcontroller writes bytes to the CMD\_DATA\_IN line while the CMD line is held high at the baud rate selected by the [UARTBAUD](#page-29-0) register. The incoming bytes are buffered until one of the following conditions triggers the packet to be transmitted:

- 1. The number of bytes in the buffer exceeds the value in the Byte Count Trigger [\(BCTRIG\)](#page-32-0) register.
- 2. The time since the last received byte exceeds the value in the Data Timeout [\(DATATO](#page-31-0)) register.
- 3. A SENDP command is written to the [CMD](#page-43-0) register.
- 4. The CMD line is taken low with option PKOPT: TXnCMD = 1.
- 5. The number of buffered bytes exceeds what can be sent before the radio must hop channels.

The first four conditions can be controlled by the host microcontroller. In the last case, the module transmits what it can in the remaining time then sends the rest on the next channel. This can cause the data to be divided up into multiple packets and is not within the control of the host micro.

In cases where all data needs to be sent in the same packet or where the microcontroller needs greater control over the radio, the HumPRO™ offers explicit control of packet transmission with options in the [PKTOPT](#page-47-0) register.

When the TXPKT option is enabled [\(PKTOPT](#page-47-0) register, bit  $0 = 1$ ), the data is held until a SENDP command is written to the CMD register. Alternatively, if option TXnCMD is enabled ([PKTOPT](#page-47-0) register, bit  $1 = 1$ ), then lowering the CMD line triggers the packet transmission, reducing the number of UART transactions that are required. The [BCTRIG,](#page-32-0) [DATATO](#page-31-0) and hop-timing conditions are ignored when the TXPKT option is enabled.

Once triggered, the transmitted packet contains the bytes in the buffer as of the trigger event, even if more data bytes are received before the packet can be sent. Multiple outgoing packets can be buffered in this way.

If the full packet cannot be sent in the time remaining on the current channel, then it is held until the module hops to the next channel.

This option gives the host microcontroller very fine control over when packets are transmitted and what they contain.

### <span id="page-14-1"></span>Receiving Packets

In default operation when receiving valid packets, the module outputs all received bytes as soon as the packet is validated (CRC checks pass if unencrypted or key-based verification if encrypted) and if the addressing permits it at the baud rate selected by the [UARTBAUD](#page-29-0) register. No command or control bytes are output and no action is required of an external microcontroller. The first byte from a packet directly follows the last byte of the previously received packet.

In cases where the host microcontroller needs more control over the data or where dynamic configuration changes could set up race conditions between incoming data and outgoing commands, the module offers explicit control over received packets.

When the RXPKT option is enabled [\(PKTOPT](#page-47-0) register, bit  $2 = 1$ ), received data is output on the CMD\_DATA\_OUT line one packet at a time after a GETPH, GETPD, or GETPHD command is written to the [CMD](#page-43-0) register. Writing one of these commands begins the received packet transfer cycle.

Two lines are used as flow control and indicators during the transfer cycle. The CMD line is controlled by the host microcontroller. The module uses either the  $\overline{\text{CTS}}$  line or the  $\overline{\text{CRESP}}$  line as a status line, depending on the state of the RXP\_CTS option in the [PKOPT](#page-47-0) register.

When a valid packet is received, the EX\_RXWAIT exception flag is set in the [EEXFLAG](#page-46-0)1 register. If the corresponding bit in the [EEXMASK](#page-49-1)1 register is set, then the EX line goes high. The host microcontroller can monitor the EX line or periodically check the [EEXFLAG](#page-46-0) or [LSTATUS](#page-42-0) registers to determine if data is ready to be read.

The transfer cycle is begun by writing a Get Packet Header (GETPH), Get Packet Data (GETPD), or Get Packet Header and Data (GETPHD) command to the [CMD](#page-43-0) register. The module sends the command ACK byte and sets the selected status line high. Once the status line goes high, the host microcontroller sets the CMD line high and the module outputs the received data. The command sent determines whether the bytes sent are the header, data, or header followed by data.

When all packet bytes have been sent the control line goes low. When the host microcontroller detects that the line is low, it sets CMD low, completing the transfer cycle. The cycle is shown in [Figure 22](#page-15-0).

![](_page_15_Figure_0.jpeg)

<span id="page-15-0"></span>Figure 22: HumPROTM Series Transceiver Received Packet Transfer Cycle

If a GETPH was sent and header data received, the following data can then be read by repeating the cycle with the GETPD command. If the next GETPx command is a GETPH or GETPHD, the data associated with the header read by GETPH is discarded and the header or header plus data of the following packet is returned.

If there is RF-received data waiting to be sent to the UART and the mask for EX\_RXWAIT is set in the [EEXMASK](#page-49-1) register, EX is raised if it is low.

If there is no packet waiting when a GETPx command is sent, the control line is still taken high and not reset until after CMD goes high, thereby performing a zero-byte transfer cycle.

The header and payload structures differ between encrypted packets and unencrypted packets. The header and data structures for explicit unencrypted packets are shown in [Figure 23](#page-15-1).

The Tag field identifies the start of the block and if it is the header information (0x01) or the packet data (0x02).

The Header Length field identifies the number of header bytes that follow.

The Frame Type field identifies what kind of packet was received. The values are shown in [Figure 24](#page-15-2).

The Hop ID field is the hop sequence number, 0 - 5.

The Sequence byte is incremented for each new packet, modulo 255. A received packet is discarded if the sequence byte matches the previously received packet to prevent delivering duplicate copies of an automatically retransmitted packet.

DSN Address Packet Header

![](_page_15_Picture_404.jpeg)

User Address Packet Header

![](_page_15_Picture_405.jpeg)

Packet Data

![](_page_15_Picture_406.jpeg)

<span id="page-15-1"></span>Figure 23: HumPROTM Series Transceiver Unencrypted Packet Header and Data Structure

![](_page_15_Picture_407.jpeg)

<span id="page-15-2"></span>Figure 24: HumPROTM Series Transceiver Frame Types

The Cust ID field is a number that can be assigned to a specific customer. Only modules with the same customer ID respond to unencrypted transmissions. By default, Cust ID is 0x7FFF for packets transmitted with COMPAT  $= 2$  or 0xFFFF for packets transmitted with COMPAT  $= 0$ . This field is not used in DSN mode.

The Dest Addr field has the received destination address. This is 2 bytes long with User Addressing Mode and 4 bytes with DSN and Extended User Addressing Modes.

The Source Addr Field is the address of the transmitting module. This is 2 bytes long with User Addressing Mode and 4 bytes with DSN and Extended User Addressing Modes.

The Data Length byte indicates how many bytes of data are in the packet. This value is the same in the packet header and the associated data block.

<span id="page-16-0"></span>The header and data structures for explicit encrypted packets are shown in [Figure 25](#page-16-1). The header and data blocks returned by the module are the decrypted message contents.

Encrypted DSN Address Packet Header

![](_page_16_Picture_385.jpeg)

Encrypted User Address Packet Header

![](_page_16_Picture_386.jpeg)

Encrypted Packet Data

![](_page_16_Picture_387.jpeg)

<span id="page-16-1"></span>Figure 25: HumPROTM Series Transceiver Encrypted Packet Header and Data Structure

The Tag, Header Length and Frame Type fields are the same as for unencrypted packets.

The Hop Key field uses the first three low-order bits to indicate the Hop Sequence number, which is the same as unencrypted packets. The upper two bits indicate which key is being used. Either the factory-set key that is used to securely transfer the network key or a network key that has been written or created by the JOIN process. This is shown in [Figure 26](#page-16-2).

![](_page_16_Picture_388.jpeg)

<span id="page-16-2"></span>Figure 26: HumPROTM Series HopKey Byte Values

The Sequence bytes contain a counter that is incremented for each new transmitted message. The initial value is randomized when the module is reset. The extended sequence becomes part of an initialization vector which is used to vary the encrypted contents of identical packets. A received packet is discarded if the sequence byte matches the previously received packet to prevent delivering duplicate copies of an automatically retransmitted packet.

The Dest DSN, Source DSN, Dest Addr and Source Addr fields are the source and destination addresses, the same as in unencrypted packets.

The EBlock length field is the total number of bytes of data in the encrypted payload block. This length includes the Payload Type byte.

The Payload Type byte indicates what data is contained in the payload. 0x00 indicates that the payload is user data. 0x01 indicates that the payload is the 16-byte AES key followed by any user data. This is used for transferring the network encryption key during the JOIN process.

For the Encrypted Packet Data packet, the Data Length byte indicates the number of bytes of data payload that follow. This value is one less than the EBlock length in the header. The reason for this is that the Payload Type byte is included in the encrypted block, but is reported with the header since it is not user data.

### Using the Buffer Empty (BE) Line

The BE line indicates the state of the module's UART buffer. It is high to indicate that the UART input buffer is empty, indicating that all data has been transmitted. When the module receives data on the CMD\_DATA\_IN line and the CMD line is high, the BE line is lowered until all data in the buffer has been processed by the protocol engine. If acknowledgement is not enabled, the BE line is raised as soon as the module transmits the outgoing packets. If acknowledgement is enabled, the buffer is not updated until either the data transmissions are acknowledged by the remote end or delivery fails after the maximum number of retries. When the BE line returns high, the EX line may be sampled, or the [EXCEPT](#page-40-0) or [EEXFLAG](#page-46-0) register polled to determine if an error occurred during transmission.

The state of the BE line can be read in the [LSTATUS](#page-42-0) register, reducing the number of hardware connections that are needed.

### <span id="page-17-1"></span><span id="page-17-0"></span>Exception Engine

The HumPRO™ is equipped with an internal exception engine to notify the host microcontroller of an unexpected event. If errors occur during module operation, an exception is raised. There are two methods of driving the EX pin when an exception condition exists:

- 1. From the [EXMASK](#page-36-2) and [EXCEPT](#page-40-0) registers (legacy operation)
- 2. From the [EEXMASK](#page-49-1)x and [EEXFLAG](#page-46-0)x registers (standard operation)

If EXMASK is non-zero, the first method is used, otherwise the second method is used.

For legacy operation with the 250 and 25 Series, the EX line is set and reset by the Exception [\(EXCEPT\)](#page-40-0) register processing. It is set when an exception occurs and the exception code ANDed with the current Exception Mask ([EXMASK\)](#page-36-2) register is non-zero. It is reset when the [EXCEPT](#page-40-0) register is read through a command. No other operations affect the state of EX. Setting [EXMASK](#page-36-2) non-zero does not change the state of EX.

If an exception code is already present in the register when an error occurs, the new exception code overwrites the old value. Exception codes are organized by type for ease of masking. [Figure 27](#page-17-2) lists the exception codes and their meanings.

![](_page_17_Picture_311.jpeg)

<span id="page-17-2"></span>Figure 27: HumPROTM Series Transceiver Exception Codes

The EX line can be asserted to indicate to the host that an error has occurred. The [EXCEPT](#page-40-0) register must be read to reset the line. [Figure 28](#page-17-3)  lists some example exception masks.

![](_page_17_Picture_312.jpeg)

<span id="page-17-3"></span>Figure 28: HumPROTM Series Transceiver Example Exception Masks

The exception mask has no effect on the exceptions stored in the exception register. It only controls which exceptions affect the EX line.

The extended exception registers offer more functionality with more exceptions and a separate bit for each exception. These registers are the default and should be used with new applications. When an exception sets an exception code in the [EXCEPT](#page-40-0) register, the corresponding flag in the [EEXFLAG](#page-46-0) register is also set.

The EX line is set and reset by the Extended Exception Flags [\(EEXFLAG](#page-46-0)) and Extended Exception Mask ([EEXMASK\)](#page-49-1) register processing. It is set whenever the [EEXFLAG](#page-46-0) value ANDed with the [EEXMASK](#page-49-1) value is non-zero. EX can change on any write to either of these registers that affects the result of ANDing the registers. Clearing an [EEXFLAG](#page-46-0) register bit or value can leave EX set if there is another masked condition bit set.

The state of the EX line can also be read in the [LSTATUS](#page-42-0) register, reducing the number of hardware lines that are required.

### <span id="page-18-1"></span><span id="page-18-0"></span>Carrier Sense Multiple Access (CSMA)

CSMA is an optional feature. It is a best-effort delivery system that listens to the channel before transmitting a message. If CSMA is enabled and the module detects another transmitter on the same channel, it waits until the active transmitter finishes before sending its payload. This helps to eliminate RF message corruption and make channel use more efficient.

When a module has data ready to transmit and CSMA is enabled, it listens on the intended transmit channel for activity. If no signal is detected, transmission is started.

If a carrier is detected with an RSSI above the CSMA threshold in the [CRSSI](#page-39-2) register, transmission is inhibited. If a signal below the threshold is detected that has a compatible preamble or packet structure, transmission is also inhibited.

If the module is synchronized from a recent packet transfer, it waits for a random interval, then checks again for activity. If the detected carrier lasts longer than the time allowed for the current channel, the module hops to the next channel in the hop sequence and again waits for a clear channel before transmitting.

If the module is not synchronized, it hops to the next channel and again checks for interference. When no activity is detected it starts transmitting.

### <span id="page-18-3"></span>Using the Command Response (CRESP) Line

The CRESP line is high when sending data bytes and low when sending command response bytes. This indicates to an external host microcontroller that the data on the CMD\_DATA\_OUT line is a response to a command and not data received over-the-air. CRESP is held in the correct state at least one byte time after the last byte for the indicated source (command response or data, although it normally stays in the same state until a change is required).

If a data packet is received when the module is processing a command, it sends the command response, raises CRESP, and then sends the received data bytes.

When reading or writing the module's register settings, it is possible for incoming RF data to intermix with the module's response to a configuration command. This can make it difficult to determine if commands were successfully processed as well as to capture the received RF data. Setting the CMDHOLD register to 0x01 causes the module to store incoming RF traffic (up to the RF buffer capacity) while the CMD line is low. When the CMD line is returned high, the module outputs the buffered data on the UART. This allows the external host microcontroller to have separate configuration times and data times instead of potentially having to handle both at once.

The CRESP line stays low for at least ten bit times after the stop bit of the last command response. [Figure 29](#page-18-2) shows the timing.

![](_page_18_Figure_11.jpeg)

<span id="page-18-2"></span>Figure 29: HumPROTM Series Transceiver CRESP Line Timing

### <span id="page-19-1"></span><span id="page-19-0"></span>Using the CMD Line

The CMD line informs the module where incoming UART data should be routed. When the line is high, all incoming UART data is treated as payload data and is routed to the transmitter to be sent over the air. If the CMD line is low, the incoming UART data is treated as command bytes and is routed to the controller for processing.

Since the module's controller looks at UART data one byte at a time, the CMD line must be held low for the entire duration of the command plus time for ten bits as margin for processing. Leaving the line low for additional time (for example, until the ACK byte is received by the application) does not adversely affect the module. If RF packets are received while the CMD line is active, they are still processed and output on the module's UART (assuming CMDHOLD=0 and PKOPT:RXPKT=0). [Figure 30](#page-19-3) shows this timing.

![](_page_19_Picture_269.jpeg)

<span id="page-19-3"></span>Figure 30: HumPROTM Series Transceiver CMD Line Timing

Commands can be entered sequentially without having to raise the CMD line after each one. The CMD line just needs to be raised to be able to enter data for transmission.

If the [CMDHOLD](#page-37-1) register is 0x01 then any received data is held until the CMD line is raised. This prevents received data from being intermingled with command responses.

### External Amplifier Control

The HumPRO™ Series transceiver has two output lines that are designed to control external amplifiers. The PA\_EN line goes high when the module activates the transmitter. This can be used to activate an external power amplifier to boost the signal strength of the transmitter. The LNA EN line goes high when the module activates the receiver. This can be used to activate an external low noise amplifier to boost the receiver sensitivity. These external amplifiers can significantly increase the range of the system at the expense of higher current consumption and system cost.

The states of the PA\_EN and LNA\_EN lines can be read in the [LSTATUS](#page-42-0) register. This offers a quick way to determine the current state of the radio.

<span id="page-19-2"></span>HumPROTM Series modules with firmware version 2.0 and above offer AES encryption. Encryption algorithms are complex mathematical calculations that use a large number called a key to scramble data before transmission. This is done so that unauthorized persons who may intercept the signal cannot access the data. To decrypt the data, the receiver must use the same key that was used to encrypt it. It performs the same calculations as the transmitter and if the key is the same, the data is recovered.

The HumPROTM Series module has the option to use AES encryption, arguably the most common encryption algorithm on the market. This is implemented in a secure mode of operation to ensure the secrecy of the transmitted data. It uses a 128-bit key to encrypt the transmitted data. The source and destination addresses are sent in the clear.

Encryption is disabled by default. There are two ways to enable encryption and set the key: sending serial commands and using the JOIN process.

#### Writing an encryption key to the module with the CDI

The module has no network key when shipped from the factory. An encryption key can be written to the module using the CDI. The [CMD](#page-43-0) register is used to write or clear a key. The key cannot be read.

The same key must be written to all modules that are to be used together. If they do not have the same key then they will not communicate in encrypted mode.

#### <span id="page-19-4"></span>The JOIN Process

The JOIN process is a method of generating an encryption key and distributing the key and addresses to associated modules through a series of button presses. This makes it very simple to establish an encrypted network in the field or add new nodes to an existing network without any additional equipment. It is also possible to trigger the JOIN process through commands on the Command Data Interface.

The JOIN process configures a star network with the central unit as system administrator. Other units are added to the network one at a time.

The hardware required is a pushbutton that is connected to the PB line. This takes the line to VCC when it is pressed and ground when it is released. An LED connected to the MODE\_IND line provides visual indication of the module's state.

A module is set as an administrator by pressing and holding the button for 30 seconds to start the Generate Key function. While the button is held, the MODE IND line is on. After 30s, the MODE IND line repeats a double blink, indicating that the function has begun. When the button is released the key and address generation are complete and the module is an administrator.

When Generate Key is performed, the unit is set as the network administrator. It generates a random 128-bit AES encryption key based on ambient RF noise and scrambled by an encryption operation. If UMASK is the default value (0xFFFFFFFF), it is set to 0x000000FF, supporting up to 255 nodes, and ADDMODE is set to Extended User Address with encryption (0x27) (or without encryption (0x07) if flag PGKEY in the SECOPT register is 0). UMASK and ADDMODE are not changed if UMASK is not 0xFFFFFFFF. A random 32-bit address is generated. By default, the lower 8 bits are 0, forming the network base address. Other nodes are assigned sequential addresses, starting with network base address +1. UDESTID is set to the bitwise OR of USRCID and UMASK, which is the network broadcast address.

A module becomes a node by joining with an administrator. This is done by pressing and releasing the PB button on both units. The modules automatically search for each other using a special protocol. When they find each other, the administrator sends the node the encryption key, UMASK and its network address. The UDESTID is set to the address of the administrator. The values are encrypted using a special factory-defined key. Once the JOIN process is complete, the MODE IND blinks on both units and they now operate together. This is shown in [Figure 31](#page-20-0) A.

If UMASK is pre-set when Generate Key is initiated, then the JOIN process uses that mask and sets the address accordingly. This can allow more nodes in the network. This is shown in [Figure 31](#page-20-0) B. Likewise, the network key can be written to the module with the CDI interface and the JOIN process used to create an address and associate new modules. Or the administrator can be completely configured through the CDI and the JOIN process used to associate nodes in the field. This gives the system designer many options for configuration.

The [SECOPT](#page-48-0) register is used to configure options related to the JOIN process. This allows the OEM to set desired values at the factory and allow final network configuration in the field. This includes disabling the ability to change the address, change the key and share the key. The built-in security prohibits changing a node to an administrator without changing the key.

![](_page_20_Figure_5.jpeg)

<span id="page-20-0"></span>Figure 31: HumPROTM Series JOIN Process

### <span id="page-21-0"></span>Using the MODE\_IND Line

The MODE\_IND line is designed to be connected to an LED to provide visual indication of the module's status and current actions. The pattern of blinks indicates the particular feedback from the module. [Figure 32](#page-21-3) shows the different blink patterns and their meanings.

![](_page_21_Picture_324.jpeg)

<span id="page-21-3"></span>Figure 32: HumPROTM Series MODE\_IND Line Timing

[Figure 34](#page-21-1) shows the MODE\_IND displays in a graphical format.

![](_page_21_Picture_325.jpeg)

<span id="page-21-1"></span>Figure 34: HumPROTM Series MODE\_IND Displays

### Using the PB Line

The PB Line is used to trigger functions associated with the JOIN process. This line should be connected to a momentary pushbutton that pulls the line to VCC when it is pressed and opens the circuit when it is released. There is no internal pull-down, so a resistor to ground should be used to pull the line down when the button is not pressed. A value of 10kΩ to  $100kΩ$  works well.

The sequence of presses determines which function is triggered. [Figure 33](#page-21-2)  shows the sequences.

![](_page_21_Picture_326.jpeg)

<span id="page-21-2"></span>Figure 33: HumPROTM Series PB Line Operation

### <span id="page-22-3"></span><span id="page-22-0"></span>Restore Factory Defaults

The transceiver is reset to factory default by taking the PB line high briefly 4 times, then holding PB high for more than 3 seconds. Each brief interval must be high 0.1 to 2 seconds and low 0.1 to 2 seconds. (1 second nominal high / low cycle). The sequence helps prevent accidental resets. Once the sequence is recognized, the MODE\_IND line blinks in groups of three until the PB line goes low. After PB goes low, the non-volatile configurations are set to the factory default values and the module is restarted. The default UART data rate is 9,600bps.

If the timing on PB does not match the specified limits, the sequence is ignored. Another attempt can be made after lowering PB for at least 3 seconds.

#### <span id="page-22-2"></span>Using the Low Power Features

The module supports several low-power features to save current in battery-powered applications. This allows the module to be asleep most of the time, but be able to quickly wake up, send data and go back to sleep.

Taking the Power Down (POWER DOWN) line low places the module into the lowest power state. In this mode, the internal voltage regulator and all oscillators are turned off. All circuits powered from the voltage regulator are also off. The module is not functional while in this mode and current consumption drops to below 6µA. Taking the line high wakes the module.

When the POWER\_DOWN line is high, the [IDLE](#page-34-0) register determines sleep operation.

If [IDLE](#page-34-0) is set to 1 during normal operation, the module sends an ACK byte, waits for completion of an active transmission, then goes into sleep mode. Unsent data in the incoming UART data buffer does not inhibit sleep. During sleep mode, the output lines are in the states in [Figure 35](#page-22-1).

A rising transition on the POWER\_DOWN or CMD\_DATA\_IN lines wakes the module. If a negative-going pulse is needed to generate a rising edge, the pulse width should be greater than 1 µs.

Other lines also wake the module but it immediately goes back to sleep. Floating inputs should be avoided since they may cause unintended transitions and cause the module to draw additional current.

![](_page_22_Picture_217.jpeg)

<span id="page-22-1"></span>Figure 35: HumPROTM Series Output Line Sleep States

If the volatile registers have been corrupted during sleep, a software reset is performed. This restarts the module as if power were cycled. This can be caused by power surges or brownout among other things.

After the module wakes up, it sets the [IDLE](#page-34-0) register to 0 (active). If the [WAKEACK](#page-34-1) register is set to 1, then the module outputs the 0x06 byte on the CMD\_DATA\_OUT line. The CRESP line is taken high and the module then begins normal operation.

Pulsing RESET low causes the module to restart rather than continue from sleep.

### <span id="page-23-1"></span><span id="page-23-0"></span>The Command Data Interface

The HumPRO™ Series transceiver has a serial Command Data Interface (CDI) that is used to configure and control the transceiver through software commands. This interface consists of a standard UART with a serial command set. The CMD\_DATA\_IN and CMD\_DATA\_OUT lines are the interface to the module's UART. The UART is configured for 1 start bit, 1 stop bit, 8 data bits, no parity and a serial data rate set by register [UARTBAUD](#page-29-0) (default 9,600bps). The CMD line tells the module if the data on the UART is for configuration commands (low) or data transmission (high).

The module has a 256 byte buffer for incoming data. The module starts transmitting when the buffer reaches a specified limit or when the time since the last received byte on the UART reaches a specified value. This allows the designer to optimize the module for fixed length and variable length data.

If the buffer gets nearly full (about 224 bytes), the module pulls the  $\overline{\text{CTS}}$  line high, indicating that the host should not send any more data. Data sent by the host while the buffer is full is lost, so the  $\overline{\text{CTS}}$  line provides a warning and should be monitored. When there is outgoing data waiting to be transmitted or acknowledged the BE line is low, otherwise BE is high.

Configuration settings are stored in two types of memory inside the module. Volatile memory is quick to access, but it is lost when power is removed from the module. Non-volatile memory has a limited number of write cycles, but is retained when power is removed. When a configuration parameter has both a non-volatile and volatile register, the volatile register controls the operation unless otherwise stated. The non-volatile register holds the default value that is loaded into the volatile register on power-up.

Configuration settings are read from non-volatile memory on power up and saved in volatile memory. The volatile and non-volatile registers have different address locations, but the same read and write commands. The two locations can be changed independently.

The general serial command format for the module is:

[FF] [Length] [Command]

The Length byte is the number of bytes in the Command field. The

Command field contains the register address that is to be accessed and, in the case of a write command, the value to be written. Neither Length nor Command can contain a 0xFF byte.

Byte values of 128 (0x80) or greater can be sent as a two-byte escape sequence of the format:

0xFE, [value - 0x80]

For example, the value 0x83 becomes 0xFE, 0x03. The Length count includes the added escape bytes.

A response is returned for all valid commands. The first response byte is CMD\_ACK (0x06) or CMD\_NACK (0x15). Additional bytes may follow, as determined by the specific command.

### Reading from Registers

A register read command is constructed by placing an escape character (0xFE) before the register number. The module responds by sending an ACK (0x06) followed by the register number and register value. The register value is sent unmodified, so if the register value is 0x83, 0x83 is returned. If the register number is invalid, the module responds with a NACK (0x15). The command and response are shown in [Figure 36.](#page-23-2)

![](_page_23_Picture_280.jpeg)

<span id="page-23-2"></span>Figure 36: HumPROTM Series Read from Configuration Register Command and Response

### <span id="page-24-0"></span>Writing to Registers

To allow any byte value to be written, values of 128 (0x80) or greater can be encoded into a two-byte escape sequence of the format 0xFE, [value - 0x80]. This includes register addresses as well as values to be written to the registers. The result is that there are four possible packet structures because of the possible escape sequences. These are shown in [Figure 37](#page-42-1).

![](_page_24_Picture_278.jpeg)

Figure 37: HumPROTM Series Write to Configuration Register Command

Generally, there are three steps to creating the command.

- 1. Determine the register address and the value to be written.
- 2. Encode the address and value as either the number (N) or the encoded number (0xFE, N-0x80) as appropriate.
- 3. Add the header (0xFF) and the size.

The module responds with an ACK (0x06). If the ACK is not received, the command should be resent. The module responds with a NACK (0x15) if a write is attempted to a read-only or invalid register.

As an example, to write 01 to register 0x83, send

#### FF 03 FE 03 01

Note: The non-volatile memory has a life expectancy of at least 18,000 write operations.

### Command Length Optimization

Some commands may be shortened by applying the following rules:

- 1. Escape sequences are not required for byte values 0x00 to 0xEF (besides 0xFE and 0xFF, bytes 0xF0 – 0xFD are reserved for future use).
- 2. An escape byte inverts bit 7 of the following data byte.
- 3. The 0xFE as the first byte of the Read Register Command field is an escape byte.
- 4. Two consecutive escape bytes cancel unless the following data byte is 0xf0-0xff.

#### Examples:

- FF 02 FE 02 (read nv:TXPWR) is equivalent to FF 01 82.
- • FF 03 FE FE 53 (read v:PKOPT) is equivalent to FF 01 53.
- FF 03 1A FE 7F (write FF to nv:UMASK0) cannot be shortened.
- FF 03 1A FE 40 (write C0 to nv:UMASK0) is equivalent to FF 02 1A C0.

These rules are implemented in the sample code file EncodeProCmd.c, which can be downloaded from the Linx website.

### Example Code for Encoding Read/Write Commands

*This software example is provided as a courtesy in "as is" condition. Linx Technologies makes no guarantee, representation, or warranty, whether express, implied, or statutory, regarding the suitability of the software for use in a specific application. The company shall not, in any circumstances, be liable for special, incidental, or consequential damages, for any reason whatsoever.*

#### File EncodeProCmd.c

/\* Sample C code for encoding Hum-xxx-PRO commands

- \*\* Copyright 2015 Linx Technologies
- \*\* 159 Ort Lane
- \*\* Merlin, OR, US 97532
- \*\* www.linxtechnologies.com \*\*
- \*\* License:
- \*\* Permission is granted to use and modify this code, without royalty, for
- \*\* any purpose, provided the copyright statement and license are included.
- \*/

\*\*

#### #include "EncodeProCmd.h"

/\* Function: HumProCommand \*\* Description: This function encodes a command byte sequence. \*\* If len = 1, a read command is generated. \*\* If len > 1, a write command is generated. \*\*  $rcmd[0] =$  register number<br>\*\*  $rcmd[1(n-1)] =$  bytep to  $m$ rcmd $[1..(n-1)]$  = bytes to write \*/ unsigned char /\* number of encoded bytes, n+2 to 2\*n+2 \*/ HumProCommand( unsigned char \*ecmd,  $/$ \* out: encoded command, length  $>= 2<sup>*</sup>$ n + 2 \*/ const unsigned char \*rcmd, <br>  $\frac{1}{2}$  /\* in: sequence of bytes to encode \*/<br>  $\frac{1}{2}$  /\* number of bytes in rcmd, 1..32 \*/  $\prime$ \* number of bytes in rcmd, 1..32 \*/ ) { unsigned char dx; /\* destination index \*/ unsigned char sx;<br>
unsigned char v:<br>
/\* value to be enco  $\prime$ \* value to be encoded \*/  $dx = 2$ :  $sx = 0$ : while (n--) {  $v = \text{remd}[\text{sx++}]$ ; if  $(v \ge 0 \times f(0))$  {  $e$ cmd $[dx++] = 0$ xfe;  $v < = 0 \times 7f$ : }  $e$ cmd $[dx++] = v$ ; }  $ecmd[0] = 0$ xff; ecmd $[1] = dx - 2$ ;

```
 return dx;
}
/* Function: HumProRead
** Description: This function encodes a read command to the specified
          register address.
*/
unsigned char /* number of encoded bytes, 3 to 4 */
HumProRead(
  unsigned char *cmd, \frac{1}{2} /* out: encoded read command, length \geq = 4 */
  unsigned char reg /* register number to read, 0..0xff */
) {
  unsigned char ra; \frac{1}{2} /* read register byte */
  ra = reg \land 0x80;
   return HumProCommand(cmd, &ra, 1);
}
/* Function: HumProWrite
** Description: This function encodes a command to write a single byte to
          a specified register address.
*/
unsigned char /* number of encoded bytes, 4 to 6 */HumProWrite(
  unsigned char *cmd, /* out: encoded read command, length >= 6*/
   unsigned char reg, /* register number to write, 0..0xff */
  unsigned char val \frac{1}{2} /* value byte, 0..0xff \frac{1}{2}/
) {
   unsigned char cs[2];
  cs[0] = reg;cs[1] = val; return HumProCommand(cmd, &cs, 2);
}
```
### <span id="page-26-0"></span>The Command Data Interface Command Set

The following sections describe the registers.

![](_page_26_Picture_844.jpeg)

![](_page_26_Picture_845.jpeg)

Figure 38: HumPROTM Series Configuration Registers

### <span id="page-27-0"></span>CRCERRS - CRC Error Count

#### Volatile Address = 0x40

The value in the CRCERRS register is incremented each time a packet with a valid header is received that fails the CRC check on the payload. This check applies only to unencrypted packets. Overflows are ignored. Writing 0x00 to this register initializes the count. [Figure 39](#page-27-2) shows the command and response.

![](_page_27_Picture_537.jpeg)

<span id="page-27-2"></span>Figure 39: HumPROTM Series CRC Error Count Command and Response

### <span id="page-27-1"></span>HOPTABLE - Channel Hop Table

### Volatile Address = 0x4B; Non-Volatile Address = 0x00

The module supports 6 different hop sequences with minimal correlation. The sequence is set by the value in the HOPTABLE register. Changing the hop sequence changes the band utilization, much the same way that a channel does for a non-hopping transmitter. The hop table selection must match between the transmitter and receiver. Valid values are 0-5. [Figure 40](#page-27-3) shows the command and response.

![](_page_27_Picture_538.jpeg)

<span id="page-27-3"></span>Figure 40: HumPROTM Series Channel Hop Table Command and Response

[Figure 41](#page-27-4) shows the RF channels used by the HumPRO™ Series. When the baud rate is set to 9,600 or 19,200 bps, the module uses 50 hopping

channels. [Figure 42](#page-28-0) shows the hop sequences referenced by channel number. When the baud rate is 38,400bps and higher, the module uses 26 hopping channels and only even channels are used. [Figure 43](#page-28-1) shows the hop sequences referenced by channel number. The default hop sequence is 0.

![](_page_27_Picture_539.jpeg)

<span id="page-27-4"></span>Figure 41: HumPROTM Series RF Channels

![](_page_28_Picture_1040.jpeg)

![](_page_28_Picture_1041.jpeg)

<span id="page-28-1"></span>Figure 43: HumPROTM Series Hop Sequences for UART rates of 38,400bps and above

<span id="page-28-0"></span>Figure 42: HumPROTM Series Hop Sequences for UART rate of 19,200bps and below

#### <span id="page-29-1"></span>TXPWR - Transmitter Output Power

#### Volatile Address = 0x4D; Non-Volatile Address = 0x02

The value in the TXPWR register sets the module's output power. [Figure 44](#page-29-2)  shows the command and response and [Figure 45](#page-29-3) available power settings and typical power outputs for the module. The default setting is 0x03.

![](_page_29_Picture_322.jpeg)

<span id="page-29-2"></span>Figure 44: HumPROTM Series Transmitter Output Power Mode Command and Response

![](_page_29_Picture_323.jpeg)

<span id="page-29-3"></span>Figure 45: HumPROTM Series Transmitter Output Power Mode Settings

### <span id="page-29-0"></span>UARTBAUD - UART Baud Rate

#### Volatile Address = 0x4E; Non-Volatile Address = 0x03

The value in UARTBAUD sets the data rate of the UART interface. Changing the non-volatile register changes the data rate on the following power-up or reset. Changing the volatile register changes the data rate immediately following the command acknowledgement. [Figure 46](#page-29-4) shows the command and response and [Figure 47](#page-29-5) shows the valid settings.

![](_page_29_Picture_324.jpeg)

<span id="page-29-4"></span>Figure 46: HumPROTM Series UART Baud Rate Command and Response

![](_page_29_Picture_325.jpeg)

\* These data rates are not supported by PC serial ports. Selection of these rates may cause the module to fail to respond to a PC, requiring a reset to factory defaults.

<span id="page-29-5"></span>Figure 47: HumPROTM Series UART Baud Rate Settings

If the module's UART baud rate is different than the host processor UART baud rate then the module will not communicate correctly. If mismatched, every rate can be tested until the correct one is found or the module can be reset to factory defaults. The default baud rate is 9,600bps (0x01).

#### <span id="page-30-0"></span>ADDMODE - Addressing Mode

Volatile Address = 0x4F; Non-Volatile Address = 0x04

The module supports three addressing modes: DSN, User, and Extended User, which are configured using bits 0 - 2.

If bit 3 is set, the module sends an extended preamble. This allows modules that have just awakened or have not yet synchronized to find and temporarily synchronize with the transmitting module. This can be useful in systems that require the endpoints to spend most of their time sleeping. Endpoints can awaken, receive a message from the transmitter, and go back to sleep. This message could contain scheduling information as to when to wake again for a full bi-directional communications session.

If bit 4 is set, then the receiver is instructed to transmit an acknowledgement packet for assured delivery signifying to the transmitter that the message was received.

If bit 5 is set then the module transmits data in encrypted mode.

[Figure 48](#page-30-2) shows the command and response and [Figure 49](#page-30-1) shows the valid settings.

![](_page_30_Picture_197.jpeg)

<span id="page-30-2"></span>Figure 48: HumPROTM Series Addressing Mode Command and Response

![](_page_30_Picture_198.jpeg)

<span id="page-30-1"></span>All other addressing modes are reserved and may cause undesired operation.

Figure 49: HumPROTM Series Addressing Mode Register Settings

### <span id="page-31-0"></span>DATATO - Transmit Wait Timeout

#### Volatile Address = 0x50; Non-Volatile Address = 0x05

When a byte is received from the UART, the module starts a timer that counts down every millisecond. The timer is restarted when each byte is received. The value for the DATATO register is the number of milliseconds to wait before transmitting the data in the UART receive buffer. The default setting for this register is 0x10 (~16ms delay).

If the timer reaches zero before the next byte is received from the UART, the module begins transmitting the data in the buffer. This timeout value should be greater than one byte time at the current UART baud rate with a minimum of 0x02. It should not be set any value less than one byte time as unpredictable results could occur.

If the timeout value is set to 0x00, the transmit wait timeout is deactivated. In this case, the transceiver waits until a number of bytes equal to the UART Byte Count Trigger ([BCTRIG](#page-32-0)) have been received by the UART. All of the bytes are sent once the trigger has been reached. [Figure 50](#page-31-4) shows examples of the commands. [Figure 51](#page-31-5) shows the minimum timeout values based on baud rate.

![](_page_31_Picture_336.jpeg)

Figure 50: HumPROTM Series Transmit Wait Timeout Command and Response

<span id="page-31-4"></span>![](_page_31_Picture_337.jpeg)

#### <span id="page-31-5"></span>Figure 51: HumPROTM Series Transmit Wait Timeout Minimum Values

#### <span id="page-31-1"></span>MAXTXRETRY - Maximum Transmit Retries

#### Volatile Address = 0x52; Non-Volatile Address = 0x07

The value in the MAXTXRETRY register sets the number of transmission retries performed if an acknowledgement is not received. If an acknowledgement is not received after the last retry, exception EX\_ NORFACK is raised. [Figure 52](#page-31-2) shows examples of the command.

![](_page_31_Picture_338.jpeg)

<span id="page-31-2"></span>Figure 52: HumPROTM Series Maximum Transmit Retries Command and Response

The time between retries depends on the current baud rate. [Figure 53](#page-31-3) shows the time between retries based on baud rate. The elapsed transmit and acknowledgment time is (retries+1)  $\times$  (PacketTransmitTime + Timeout).

![](_page_31_Picture_339.jpeg)

<span id="page-31-3"></span>Figure 53: HumPROTM Series Acknowledgement Timeout Times

### <span id="page-32-1"></span>ENCRC - CRC Enable

#### Volatile Address = 0x53; Non-Volatile Address = 0x08

The protocol includes a Cyclic Redundancy Check (CRC) on the received unencrypted packets to make sure that there are no errors. Encrypted packets use a key-based error detection method. Any packets with errors are discarded and not output on the UART. This feature can be disabled if it is desired to perform error checking outside the module. Set the ENCRC register to 0x01 to enable CRC checking, or 0x00 to disable it. The default CRC mode setting is enabled. [Figure 54](#page-32-2) shows examples of the commands and [Figure 55](#page-32-3) shows the available values.

![](_page_32_Picture_278.jpeg)

<span id="page-32-2"></span>Figure 54: HumPROTM Series CRC Enable Command and Response

![](_page_32_Picture_279.jpeg)

<span id="page-32-3"></span>Figure 55: HumPROTM Series CRC Enable Register Settings

Although disabling CRC checking allows receiving packets with errors in the payload, errors in the header can still prevent packets from being output by the module.

### <span id="page-32-0"></span>BCTRIG - UART Byte Count Trigger

Volatile Address = 0x54; Non-Volatile Address = 0x09

The BCTRIG register determines the UART buffer level that triggers the transmission of a packet. The minimum value is decimal 1 and the maximum value is 192. The default value for this register is 64, which provides a good mix of throughput and latency. At the maximum data rate, a value of 128 optimizes throughput. This register does not guarantee a particular transmission unit size; rather, it specifies the minimum desired size. If there is not enough time left in the channel dwell time before the module must hop to the next channel, for instance, the protocol engine sends as many characters as it can to fill the current channel dwell time, and sends the remaining characters on the next channel. [Figure 56](#page-32-4) shows examples of the commands.

![](_page_32_Picture_280.jpeg)

<span id="page-32-4"></span>Figure 56: HumPROTM Series UART Byte Count Trigger Command and Response

This trigger can be overridden by enabling the TXPKT option [\(PKTOPT](#page-47-0) register, bit 0).

### <span id="page-33-0"></span>SHOWVER - Show Version

#### Non-Volatile Address = 0x0A

Setting the SHOWVER register to 0x00 suppresses the start-up message, including firmware version, which is sent out of the UART when the module is reset. A value of 0x01 causes the message to be output after reset. By default, the module start-up message is output. [Figure 57](#page-33-2) shows examples of the commands and [Figure 58](#page-33-3) shows the available values.

![](_page_33_Picture_285.jpeg)

Figure 57: HumPROTM Series Show Version Command and Response

<span id="page-33-2"></span>![](_page_33_Picture_286.jpeg)

<span id="page-33-3"></span>Figure 58: HumPROTM Series Show Version Register Settings

Example:

HUM-900-PRO v1.2.3 (C) 2014 Linx Technologies Inc. All rights reserved.

### <span id="page-33-1"></span>ENCSMA - CSMA Enable

#### Volatile Address = 0x56; Non-Volatile Address = 0x0B

Carrier-Sense Multiple Access (CSMA) is a best-effort transmission protocol that listens to the channel before transmitting a message. If another device is already transmitting on the same channel when a message is ready to send, the module waits before sending its payload or changes to an unused channel. This helps to eliminate RF message corruption at the expense of additional latency. By default, CSMA is enabled. [Figure](#page-33-4)  [59](#page-33-4) shows examples of the commands and [Figure 60](#page-33-5) shows the available values.

![](_page_33_Picture_287.jpeg)

Figure 59: HumPROTM Series CSMA Enable Command and Response

<span id="page-33-4"></span>![](_page_33_Picture_288.jpeg)

<span id="page-33-5"></span>Figure 60: HumPROTM Series CSMA Enable Register Settings

See the [Carrier Sense Multiple Access](#page-18-1) section for details.

#### <span id="page-34-0"></span>IDLE - Idle Mode

#### Volatile Address = 0x58; Non-Volatile Address = 0x0D

The value in the IDLE register sets the operating mode of the transceiver. If the module remains properly powered, and is awakened from a low power mode properly, the volatile registers retain their values. If the volatile registers become corrupted during low power, a software reset is forced and the module reboots.

Awake is the normal operating setting. This is the only setting in which the RF circuitry is able to receive and transmit RF messages.

Sleep disables all circuitry on-board the module. This is the lowest-power setting available for the module.

Please see the [Low Power States](#page-22-2) section for more details. [Figure 61](#page-34-2) shows examples of the commands and [Figure 62](#page-34-3) shows the available values.

![](_page_34_Picture_288.jpeg)

<span id="page-34-2"></span>Figure 61: HumPROTM Series Idle Mode Command and Response

![](_page_34_Picture_289.jpeg)

<span id="page-34-3"></span>Figure 62: HumPROTM Series Idle Mode Register Settings

### <span id="page-34-1"></span>WAKEACK - ACK on Wake

#### Volatile Address = 0x59; Non-Volatile Address = 0x0E

When UART Acknowledge on Wake is enabled, the module sends an ACK (0x06) character out of the CMD\_DATA\_OUT line after the module resets or wakes from sleep. If the [SHOWVER](#page-33-0) register is 1, the ACK is sent after the firmware version. This indicates that the module is ready to accept data and commands. A value of 0x01 enables this feature; 0x00 disables it. The default value is 0x01. [Figure 63](#page-34-4) shows examples of the commands and [Figure 64](#page-34-5) shows the available values.

![](_page_34_Picture_290.jpeg)

<span id="page-34-4"></span>Figure 63: HumPROTM Series ACK on Wake Command and Response

![](_page_34_Picture_291.jpeg)

<span id="page-34-5"></span>Figure 64: HumPROTM Series ACK on Wake Register Settings

#### <span id="page-35-0"></span>UDESTID - User Destination Address

Volatile Address = 0x5A-0x5D; Non-Volatile Address = 0x0F-0x12 These registers contain the address of the destination module when User Addressing mode or Extended User Addressing mode are enabled. User Addressing mode uses bytes 0 and 1 to determine the destination address. Extended User Addressing mode uses all four bytes. These registers are automatically filled with the source address from a received message if the received message address type matches the value in [AUTOADDR](#page-38-0). Please see the [Addressing Modes](#page-11-1) section for more details. Each register byte is read and written separately. [Figure 65](#page-35-3) shows the User Destination ID registers.

![](_page_35_Picture_224.jpeg)

<span id="page-35-3"></span>Figure 65: HumPROTM Series User Destination Address Registers

#### <span id="page-35-1"></span>USRCID - User Source Address

Volatile Address = 0x5E-0x61; Non-Volatile Address = 0x13-0x16 These registers contain the address of the module when User Addressing mode or Extended User Addressing mode are enabled. User Addressing mode uses bytes 0 and 1 to determine the source address for both transmitted messages and matching received messages. Extended User Addressing mode uses all four bytes. When the [COMPAT](#page-37-0) register is 0x02 in User Address mode, bytes 3 and 2 must be 0. Please see the [Addressing](#page-11-1)  [Modes](#page-11-1) section for more details. Each register byte is read and written separately. [Figure 66](#page-35-2) shows the User Source ID registers.

![](_page_35_Picture_225.jpeg)

<span id="page-35-2"></span>Figure 66: HumPROTM Series User Source Address Registers

#### <span id="page-36-1"></span>UMASK - User ID Mask

Volatile Address = 0x62-0x65; Non-Volatile Address = 0x17-0x1A These registers contain the user ID mask when User Addressing mode or Extended User Addressing mode are enabled. Please see the [Addressing](#page-11-1)  [Modes](#page-11-1) section for more details. Each register byte is read and written separately.

[Figure 67](#page-36-5) shows the User ID Mask registers.

![](_page_36_Picture_360.jpeg)

<span id="page-36-5"></span>Figure 67: HumPROTM Series User ID Mask Registers

#### <span id="page-36-0"></span>DESTDSN - Destination Serial Number

Volatile Address = 0x68-0x6B; Non-Volatile Address = 0x1D-0x20 These registers contain the serial number of the destination module when DSN Addressing Mode is enabled. Please see the [Addressing Modes](#page-11-1) section for more details. Each register byte is read and written separately.

[Figure 68](#page-36-6) shows the Destination DSN registers.

![](_page_36_Picture_361.jpeg)

<span id="page-36-6"></span>Figure 68: HumPROTM Series Destination DSN Registers

#### <span id="page-36-2"></span>EXMASK - Exception Mask

Volatile Address = 0x6C; Non-Volatile Address = 0x21

The module has a built-in exception engine that can notify the host processor of an unexpected event. When an exception occurs, this register is ANDed with the exception code. A non-zero result causes the EX line to go high. Reading the [EXCEPT](#page-40-0) register clears the exception and resets the EX line. If the ANDed result is zero, the EX line is not asserted but the exception code is stored in the [EXCEPT](#page-40-0) register. Please see the [Exception](#page-17-1)  [Engine](#page-17-1) section for more details.

It is recommended to use the [EEXMASK](#page-49-1) registers instead for new designs.

[Figure 69](#page-36-3) shows examples of the commands and [Figure 70](#page-36-4) shows the available values.

![](_page_36_Picture_362.jpeg)

<span id="page-36-3"></span>Figure 69: HumPROTM Series Transceiver Exception Mask Command and Response

![](_page_36_Picture_363.jpeg)

<span id="page-36-4"></span>Figure 70: HumPROTM Series Transceiver Example Exception Masks

### <span id="page-37-1"></span>CMDHOLD - CMD Halts Traffic

#### Volatile Address = 0x6E; Non-Volatile Address = 0x23

A CMDHOLD register setting of 0x01 causes the module to store incoming RF traffic (up to the RF buffer size) while the CMD line is low. When the CMD line is returned high, the module outputs all buffered data. A register value of 0 allows received bytes to be output on the UART immediately with CRESP high to indicate that the bytes are received data. See [Using the](#page-18-3)  [Command Response \(CRESP\) Line](#page-18-3) section for details. This register setting is overridden when PKOPT:RXPKT=1.

[Figure 71](#page-37-2) shows examples of the commands and [Figure 72](#page-37-3) shows the available values.

![](_page_37_Picture_277.jpeg)

<span id="page-37-2"></span>Figure 71: HumPROTM Series Transceiver CMD Halts Traffic Command and Response

![](_page_37_Picture_278.jpeg)

<span id="page-37-3"></span>Figure 72: HumPROTM Series CMD Halts Traffic Register Settings

### <span id="page-37-0"></span>COMPAT - Compatibility Mode

Volatile Address = 0x70; Non-Volatile Address = 0x25

Compatibility mode allows the HumPRO™ Series modules to communicate with the 250 Series modules. Please see the [Compatibility Mode](#page-13-1) section for more details. [Figure 73](#page-37-4) shows examples of the commands and [Figure](#page-37-5)  [74](#page-37-5) shows the available values.

![](_page_37_Picture_279.jpeg)

<span id="page-37-4"></span>Figure 73: HumPROTM Series Transceiver Compatibility Mode Command and Response

![](_page_37_Picture_280.jpeg)

<span id="page-37-5"></span>Figure 74: HumPROTM Series Compatibility Mode Register Settings

#### <span id="page-38-0"></span>AUTOADDR - Auto Addressing

#### Volatile Address = 0x71; Non-Volatile Address = 0x26

When the AUTOADDR feature is enabled, the module reads the Source Address from a received packet and uses it to fill the Destination Address registers (UDESTID or DESTDSN, depending on the addressing mode of the received message). This ensures that a response is sent to the device that transmitted the original message. The response ADDMODE should be the same as ADDMODE used to send the original message.

The non-volatile register only uses the lower 4 bits to configure the automatic addressing. The upper 4 bits must be set to 0.

The volatile register is split in half with the lower 4 bits configuring the automatic addressing, the same as the non-volatile register. The upper 4 bits indicate the type of the last received packet satisfying the AUTOADDR mask. These bits must be written as 0. This indication is the same as the Addressing Mode register setting. These bits are not used by the module and are only written by the module after successfully receiving a packet.

As an example, if AUTOADDR is set to 0x0F (Any Auto Address) and a DSN packet is received from another module, then AUTOADDR reads back as 0x4F. The lower 4 bits (0xF) indicate that the module is set to any auto address (0xF). The upper 4 bits (0x4) indicate that the packet that was just received was a DSN Addressing Mode packet.

[Figure 75](#page-38-1) summarizes the configuration values for the lower 4 bits of the register.

[Figure 76](#page-38-2) shows the Addressing Mode values that the module writes to the upper 4 bits after successfully receiving a packet.

![](_page_38_Picture_199.jpeg)

<span id="page-38-1"></span>Figure 75: HumPROTM Series Transceiver Auto Addressing Register Settings

![](_page_38_Picture_200.jpeg)

<span id="page-38-2"></span>Figure 76: HumPROTM Series Transceiver Auto Addressing Mode Indicator

### <span id="page-39-0"></span>MYDSN - Local Device Serial Number

#### Non-Volatile Address = 0x34-0x37

These registers contain the factory-programmed read-only Device Serial Number. This address is unique for each module and is included in all packet types as a unique origination address.

[Figure 77](#page-39-3) shows the Device Serial Number registers.

![](_page_39_Picture_250.jpeg)

<span id="page-39-3"></span>Figure 77: HumPROTM Series DSN Registers

#### <span id="page-39-1"></span>CUSTID - Customer ID Non-Volatile Address = 0x39-0x3A

These registers contain the factory-programmed customer ID. A unique value is assigned to a specific customer and that value is programmed into that customer's modules. The unencrypted User and Extended User Addressing modes use these bytes as part of the addressing. The unique value ensures that the custom modules will not communicate with any other systems. Contact Linx for details. [Figure 78](#page-39-4) shows the Customer ID registers.

![](_page_39_Picture_251.jpeg)

<span id="page-39-4"></span>Figure 78: HumPROTM Series Transceiver Customer ID Registers

### <span id="page-39-2"></span>CSRSSI - Carrier Sense Minimum RSSI

#### Non-Volatile Address = 0x3F

This value is the minimum RSSI that causes the module to wait for a clear channel when CSMA is enabled. [Figure 79](#page-39-5) shows examples of the commands.

![](_page_39_Picture_252.jpeg)

<span id="page-39-5"></span>Figure 79: HumPROTM Series Transceiver Carrier Sense Minimum RSSI Command and Response

The value is a negative number in two's complement from -128 (0x80) to -1 (0xff). The default value is -70dBm.

Warning: The CRSSI value can have a significant impact on the performance of the module. Setting it too low could prevent the module from ever transmitting. Setting it too high can result in transmission collisions. Care must be taken if this value is adjusted.

#### <span id="page-40-1"></span>RELEASE - Release Number

#### Non-Volatile Address = 0x78

This register contains a number designating the firmware series and hardware platform. [Figure 80](#page-40-2) shows examples of the commands and [Figure 81](#page-40-2) lists current releases to date.

![](_page_40_Picture_268.jpeg)

Figure 80: HumPROTM Series Transceiver Release Number Command and Response

![](_page_40_Picture_269.jpeg)

<span id="page-40-2"></span>Figure 81: HumPROTM Series Transceiver Release Number Register Settings

A more detailed firmware version is available for versions 0x20 and above in the FWVER register.

### <span id="page-40-0"></span>EXCEPT - Exception Code

#### Volatile Address = 0x79

The module has a built-in exception engine that can notify the host processor of an unexpected event. If an exception occurs, the exception code is stored in this register. Reading from this register clears the exception and resets the EX line. If an exception occurs before the previous exception code is read, the previous value is overwritten. Please see the [Exception Engine](#page-17-1) section for more details.

It is recommended to use the [EEXFLAG](#page-46-0) registers for new designs.

[Figure 82](#page-40-3) shows examples of the commands and [Figure 83](#page-40-4) shows the available values.

![](_page_40_Picture_270.jpeg)

<span id="page-40-3"></span>Figure 82: HumPROTM Series Transceiver Exception Code Command and Response

![](_page_40_Picture_271.jpeg)

<span id="page-40-4"></span>Figure 83: HumPROTM Series Transceiver Exception Codes

### <span id="page-41-0"></span>PRSSI - Last Good Packet RSSI

#### Volatile Address = 0x7B

This register holds the received signal strength in dBm of the last successfully received packet. A successful packet reception is one that causes payload data to be output on the UART interface. The value in this register is overwritten each time a new packet is successfully processed. The register value is an 8-bit signed integer representing the RSSI in dBm. It is accurate to ±3dB.

![](_page_41_Picture_228.jpeg)

Figure 84: HumPROTM Series Transceiver Last Good Packet RSSI Command and Response

#### <span id="page-41-1"></span>ARSSI - Ambient RSSI Volatile Address = 0x7C

This register returns the ambient receive signal strength on the current channel in dBm. The signal strength is measured as soon as the command is received. The register value is an 8-bit signed integer representing the RSSI in dBm. It is accurate to ±3dB at the high RF data rate, and +3 to -20 dB at the low RF data rate. The channel being read may be any of the channels in the selected hopping sequence.

![](_page_41_Picture_229.jpeg)

Figure 85: HumPROTM Series Transceiver Ambient RSSI Command and Response

### <span id="page-41-2"></span>FWVER - Firmware Version

#### Non-Volatile Address = 0xC0 - 0xC3

These read-only registers contain the firmware version number currently on the module. Each byte is a hexadecimal value: 12 03 01 00 indicates version 18.3.1.0. Each register byte is read separately. [Figure 86](#page-41-3) shows the Firmware Version registers.

![](_page_41_Picture_230.jpeg)

<span id="page-41-3"></span>Figure 86: HumPROTM Series Firmware Version Registers

Note: Encryption is implemented on modules with FWVER3 = 2 and higher.

#### <span id="page-42-2"></span>NVCYCLE - Non-Volatile Refresh Cycles Non-Volatile Address = 0xC4-0xC5

These read-only non-volatile registers contain the number of lifetime refresh cycles performed for the non-volatile memory. The minimum lifetime refreshes is 2,000 refresh cycles. Beyond this the refreshes may not be complete and the module's operation can become unpredictable.

![](_page_42_Picture_217.jpeg)

<span id="page-42-3"></span>Figure 87: HumPROTM Series Non-Volatile Refresh Cycles Registers

Between 8 and 150 non-volatile write operations can be made before a refresh cycle is necessary. Writing the registers from lowest to highest address maximizes the number of write operations per refresh cycle.

It is recommended to write the desired default values to non-volatile memory and use the volatile registers for values that change frequently.

These registers show the total number of refresh cycles that have occurred. This gives an indication of the remaining life expectancy of the memory. [Figure 87](#page-42-3) shows the Non-Volatile Refresh Cycles registers.

### <span id="page-42-0"></span>LSTATUS - Output Line Status

#### Volatile Address = 0xC6

This register contains the logic states of the output indicator lines, providing information to the host processor while using fewer GPIO lines.

![](_page_42_Picture_218.jpeg)

Figure 88: HumPROTM Series Transceiver Output Line Status Command and Response

Each bit in the byte that is returned by the read represents the logic state of one of the output indicator lines. [Figure 89](#page-42-1) shows which line each bit represents.

![](_page_42_Picture_219.jpeg)

<span id="page-42-1"></span>Figure 89: HumPROTM Series Output Line Status LSTATUS Values

#### <span id="page-43-0"></span>CMD - Command Register

#### Volatile Address = 0xC7

This volatile write-only register is used to issue special commands.

![](_page_43_Picture_299.jpeg)

Figure 90: HumPROTM Series Transceiver Command Register Command and Response

Value V is chosen from among the options in [Figure 91](#page-43-1).

![](_page_43_Picture_300.jpeg)

<span id="page-43-1"></span>Figure 91: HumPROTM Series Command Register Values

The Send Packet command starts data transmission. Operation differs depending on whether option TXPKT is set in the PKTOPT register.

- TXPKT = 0; this command operates the same as a data timeout with DATATO. All waiting data, up to the maximum allowed in the remaining channel time, is transmitted.
- TXPKT  $= 1$ ; this command marks the end of an explicit packet in the outgoing buffer. All bytes in the packet are transmitted together. Following bytes are sent in the next packet. The max packet length is 192 bytes. Multiple packets can be queued with this command.

The Get Packet Header command returns the received packet header using a received packet transfer cycle (see the [Receiving Packets](#page-14-1) section). The header is discarded after transfer. This command is normally issued after receiving an RXWAIT exception. The packet data can be read after completion of the header transfer. If the data is not read before this command is issued a second time, then the packet data is discarded and the header for the following packet is returned. A NACK response is returned if option RXPKT is disabled in the PKTOPT register or the previous GETPx command was not completed.

The Get Packet Data command returns the received packet data using a received packet transfer cycle. If the packet header is not read first, then it is discarded. The packet data is then discarded after transfer. A NACK response is returned if option RXPKT is disabled in the PKTOPT register or the previous GETPx command was not completed.

The Get Packet Header and Data command returns the received packet header, followed by the packet data using a received packet transfer cycle. The packet is discarded after transfer. A NACK response is returned if option RXPKT is disabled in the PKTOPT register or the previous GETPx command was not completed.

The Clear Received Packet command removes the next unread packet from the RF incoming queue if RXPKT is enabled in the PKTOPT register.

If the packet header was read but not the data, this command causes the data to be discarded. Although not required before reading the next packet's header, it frees buffer space for more or longer messages.

If a previous GETPx command did not deliver all the associated data, this command removes the undelivered data and terminates the previous GETPx command.

If option RXPKT is disabled this command discards all received data which has not been delivered.

The Clear Outbound Buffer command cancels any transmission in progress and clears the buffer of data to be transmitted.

The Clear Input Buffer command discards all RF-received bytes and clears the EX\_RXWAIT flag.

The **Join Process Control** command allows the software to initiate or stop the secure [JOIN process.](#page-19-4) It has the following subcommands.

![](_page_44_Picture_281.jpeg)

Figure 92: HumPROTM Series JOINCTL Subcommand Values

These operations are equivalent to the push-button initiated operation. If a JOIN operation is started by the serial command (CMD:JOINCTL[2]), push-button operation is ignored until the JOIN operation finishes.

Register write operations are inhibited when a JOIN process is active except that a Halt JOIN command is never inhibited. A Halt JOIN operation completes before the ACK is sent.

When the JOIN operation is started the KEYRCV flag in the [SECOPT](#page-48-0) register determines whether the module is an administrator or node and whether a key can be sent or changed. The JOIN process uses and modifies the non-volatile address registers. After a successful JOIN, the modified non-volatile registers are copied to the corresponding volatile registers.

The **Write Key** command writes a 16-byte AES key to the selected key register. As with most of the registers, the encryption key has both volatile and non-volatile registers. The volatile register is used during run time, but is lost on a power cycle or reset. When the module powers up, the volatile register is loaded from the non-volatile register. This makes the non-volatile register value the default on power-up.

The key value of all zero bytes is reserved as a "no key" indication.

![](_page_44_Picture_282.jpeg)

<span id="page-44-0"></span>Figure 93: HumPROTM Series Transceiver Write Key Command

[Figure 93](#page-44-0) shows the command for writing the AES key to the module.

If KeyN is 0x01, the command writes to the volatile key register. If it is 0x02, it writes to the non-volatile key register.

The Clear Key command sets the selected key to all zeros. [Figure 94](#page-44-1) shows the structure of this command.

![](_page_44_Picture_283.jpeg)

<span id="page-44-1"></span>Figure 94: HumPROTM Series Transceiver Clear Key Command

If KeyN is 0x01, the command clears the volatile key registers. If it is 0x02, it clears the non-volatile key registers.

The Reload Key command copies the key in non-volatile memory (NKN) to the volatile location (NKV). This allows a sophisticated system to change the keys during operation and quickly revert back to the default key.

The Non-volatile Reset command (FF 07 FE 47 20 FE 2A FE 3B) sets all non-volatile registers to their default values. When the configuration is reset, the following message, shown in quotes, is sent out the UART at the current baud rate, then the module is reset, similar to a power cycle:

"\r\nConfiguration Reset\r\n".

This reset can also be done by toggling the PB line as described in the [Restore Factory Defaults](#page-22-3) section.

### <span id="page-45-0"></span>SECSTAT - Security Status

#### Volatile Address = 0xC9

This volatile read-only register provides status of the security features.

![](_page_45_Picture_308.jpeg)

Figure 95: HumPROTM Series Transceiver Security Status Command and Response

The command returns a single byte. [Figure 96](#page-45-2) shows the meanings of the bits in the returned value byte.

![](_page_45_Picture_309.jpeg)

<span id="page-45-2"></span>Figure 96: HumPROTM Series Security Status Values

### <span id="page-45-1"></span>JOINST - Join Status

. . . . . . . . . . . . . . . .

#### Volatile Address = 0xCA

This volatile read-only register shows the current or previous state of join activity since the module was last reset.

![](_page_45_Picture_310.jpeg)

Figure 97: HumPROTM Series Transceiver Join Status Command and Response

The command returns a single byte. Figure shows the meanings of the returned value byte.

![](_page_45_Picture_311.jpeg)

Figure 98: HumPROTM Series Transceiver Join Status Value

### <span id="page-46-0"></span>EEXFLAG - Extended Exception Flags

#### Volatile Address = 0xCD - 0xCF

These volatile registers contain flags for various events. Similar to the EXCEPT register, they provide a separate bit for each exception.

![](_page_46_Picture_323.jpeg)

Figure 99: HumPROTM Series Transceiver Extended Exception Code Registers

When an exception occurs, the associated bit is set in this register. If the corresponding bit in the EEXMASK is set and EXMASK is zero, the EX status line is set. Reading an EEXFLAG register does not clear the register.

Writing to an EEXFLAG register causes the register to be set to the BIT\_AND(current\_value, new\_value). This provides a way of clearing bits that have been serviced without clearing a bit that has been set since the flag register was read. This prevents a loss of notification of an exception.

Register bits can only be cleared, not set, from the write command though some flags are also cleared internally. Unless otherwise noted, exceptions are cleared by writing a zero to the corresponding register bit.

Flag **EX\_TXDONE** is set when a data packet has been transmitted. If the packet was sent with acknowledgement enabled, this flag indicates that the acknowledgment has also been received.

Flag **EX\_RXWAIT** is 1 when there are buffered incoming data bytes which have not been sent to the UART. It is cleared by reading or discarding all data bytes.

Flag EX UNENCRYPT is 1 when a received packet is not encrypted. This can only occur when SECOPT:EN\_UNC=1.

Flag EX SEQDEC is 1 when a received encrypted packet has a smaller sequence number than the previously received packet. Possible causes are an attempt to replay a previous message by an attacker, receiving a message from a different transmitter or restarting the transmitter.

Flag **EX\_SEQSKIP** is 1 when a received encrypted packet has a sequence number that is more than one higher than the previously received packet. Possible causes are an attempt to replay a previous message by an attacker, receiving a message from a different transmitter or restarting the transmitter.

![](_page_46_Picture_324.jpeg)

Figure 100: HumPROTM Series Transceiver Extended Exception Codes

#### <span id="page-47-0"></span>PKTOPT - Packet Options

Volatile Address = 0xD3; Non-Volatile Address = 0x83 This register selects options for transferring packet data.

![](_page_47_Picture_284.jpeg)

Figure 101: HumPROTM Series Transceiver Packet Options Command and Response

Each bit in the register sets an option as shown in [Figure 102](#page-47-1).

![](_page_47_Picture_285.jpeg)

<span id="page-47-1"></span>Figure 102: HumPROTM Series Transceiver Packet Option Codes

The TXPKT option allows the module to transmit data in explicit packets.

- TXPKT = 0 (default); a packet transmission is enabled when the number of waiting bytes reaches BCTRIG bytes, the time since the last received byte exceeds DATATO ms, the number of waiting bytes exceeds the number that can be sent within the remaining slot time, or a Send Packet command is written to the CMD register.
- $TXPKT = 1$ ; all bytes written to the module are held until a SENDP command is written to the CMD register or the CMD line is lowered with TXnCMD = 1. The DATATO or BCTRIG conditions are ignored with this option. The transmitted packet consists of the bytes in the buffer at the time a packet is triggered, even if more data bytes are received before the packet can be sent.

Multiple outgoing packets can be buffered. Changing this option clears the incoming buffer, losing un-transmitted or unacknowledged data.

When TXnCMD is 1, lowering the CMD line has the same effect as writing the SENDP command to the CMD register, triggering buffered data to be transmitted. Packet grouping is affected by option TXPKT. The minimum low time on the CMD line to terminate the packet is given in the Electrical Specifications.

When RXPKT is 1, incoming packets are held until a GETPH, GETPD, or GETPHD command is written to the CMD register. Transfer uses a Packet Receive transfer. The CMDHOLD setting has no effect.

When **RXPKT** is 0, incoming UART data is delivered without headers. The data flow is controlled by the CMDHOLD setting.

When  $RXP$  CTS is 1, the  $\overline{CTS}$  line is used for the status line during a Packet Receive transfer and not for controlling data flow into the module. When it is 0,  $\overline{\text{CTS}}$  is used for flow control and  $\overline{\text{CRESP}}$  is used for the status line.

#### <span id="page-48-0"></span>SECOPT - Security Options

Volatile Address = 0xD4; Non-Volatile Address = 0x84 This register selects options for security features.

![](_page_48_Picture_311.jpeg)

Figure 103: HumPROTM Series Transceiver Packet Options Command and Response

Each bit in the register sets an option as shown in [Figure 104](#page-48-1). Unlike other registers, the non-volatile register (0x84) affects all Join operations. The EN\_UNENC bit in the volatile register affects data packet reception.

![](_page_48_Picture_312.jpeg)

<span id="page-48-1"></span>Figure 104: HumPROTM Series Transceiver Security Option Codes

When PB\_RESET is 1 the Factory Reset function is enabled from the PB input. This allows a user to reset the module configurations back to the factory defaults with 4 short presses and a 3 second hold of a button connected to the PB input.

When PSHARE is 1 the Share Network Key function is enabled during the JOIN process. This allows an administrator to share the encryption key it created. When 0, a JOIN process sends the network address, but no key.

When PGKEY is 1 the JOIN process is allowed to change or clear the network key. The key can always be changed through serial commands.

When CHGADDR is 1 the JOIN process is allowed to generate a random network address if the module is an administrator. If the module is a node it is allowed to accept an address assignment from the administrator.

When KEYRCV is 1 the module is set to receive a network key from an administrator and act as a node. When it is 0, the module is set as an administrator and sends a network key and assigns an address to the node.

In order for this bit to change from 1 to 0, both volatile and non-volatile copies of the network key must be cleared, preventing nodes from being manipulated to transmit the key. This bit is cleared by the GENERATE\_KEY push-button function.

When EN\_UNENC is 1 the module accepts unencrypted packets. If this bit is 0, unencrypted received packets are ignored.

When EN CHANGE is 1, changes are permitted to the SECOPT register, except as noted for KEYRCV changes.

Clearing this bit prohibits the following SECOPT changes to enhance security:

- 1. changing PSHARE from 0 to 1
- 2. changing EN\_CHANGE from 0 to 1.
- 3. changing EN\_UNENC from 0 to 1.

An attempt to make a prohibited change causes a NACK command response.

When EN\_CHANGE is 0, these restrictions can only be removed by resetting the module configuration to the factory default.

### <span id="page-49-1"></span><span id="page-49-0"></span>EEXMASK - Extended Exception Mask

Volatile Address = 0xD0-0xD2; Non-Volatile Address = 0x80-0x82 These registers contain a mask for the events in EEXFLAG, using the same offset and bit number.

![](_page_49_Picture_469.jpeg)

Figure 105: HumPROTM Series Transceiver Extended Exception Mask Registers

To use this value, register EXMASK must be zero. If EXMASK is non-zero, this register has no effect on the EX line.

When an exception bit is set in EEXFLAG, the corresponding EEXMASK bit is set, and EXMASK is zero, the EX status line is set, otherwise the EX line is reset. Mask bits for unassigned flags should be zero for future compatibility.

#### <span id="page-49-2"></span>LASTNETAD - Last Network Address Assigned Non-Volatile Address = 0x8C-0x8F

These bytes contain the last address assigned using the JOIN process. When a new unit joins the network, it is assigned the next address and this value is incremented in the administrator. It is initially set to the administrator address when a network key is generated.

![](_page_49_Picture_470.jpeg)

Figure 106: HumPROTM Series Transceiver Extended Exception Mask Registers

### Typical Applications

[Figure 107](#page-49-3) shows a typical circuit using the HumPRO™ Series transceiver.

![](_page_49_Figure_12.jpeg)

<span id="page-49-3"></span>Figure 107: HumPROTM Series Transceiver Basic Application Circuit

An external microcontroller provides data and configuration commands. Its UART (TXD, RXD) is connected to the module's UART (CMD\_DATA\_IN, CMD\_DATA\_OUT). The CTS line is monitored for flow control. GPIOs on the microcontroller are connected to lines on the module:

It monitors the CRESP line to know when the data coming out of the module is transmitted data or a response to a command.

It monitors the EX line to know if there is an error. This line may be connected to an interrupt line for faster response.

It controls the POWER\_DOWN line to place the module into a low power state.

It controls the CMD line to toggle between configuration commands and data to be transmitted over the air.

The MODE IND line is connected to an LED for visual indication that the module is active.

The PB line is connected to a pushbutton that takes the line to VCC when it is pressed. A resistor pulls the line to ground when the button is not pressed.

### <span id="page-50-0"></span>Usage Guidelines for FCC Compliance

The pre-certified versions of the HumPRO™ Series module (HUM-900-PRO-UFL and HUM-900-PRO-CAS) are provided with an FCC and Industry Canada Modular Certification. This certification shows that the module meets the requirements of FCC Part 15 and Industry Canada license-exempt RSS standards for an intentional radiator. The integrator does not need to conduct any further intentional radiator testing under these rules provided that the following guidelines are met:

- An approved antenna must be directly coupled to the module's U.FL connector through an approved coaxial extension cable or to the module's castellation pad using an approved reference design and PCB layer stack.
- Alternate antennas can be used, but may require the integrator to perform certification testing.
- The module must not be modified in any way. Coupling of external circuitry must not bypass the provided connectors.
- End product must be externally labeled with "Contains FCC ID: OJM900MCA / IC: 5840A-900MCA".
- The end product's user's manual must contain an FCC statement equivalent to that listed on [page 97](#page-50-1) of this data guide.
- The antenna used for this transceiver must not be co-located or operating in conjunction with any other antenna or transmitter.
- The integrator must not provide any information to the end-user on how to install or remove the module from the end-product.

Any changes or modifications not expressly approved by Linx Technologies could void the user's authority to operate the equipment.

### Additional Testing Requirements

The HUM-900-PRO-UFL and HUM-900-PRO-CAS have been tested for compliance as an intentional radiator, but the integrator is required to perform unintentional radiator testing on the final product per FCC sections 15.107 and 15.109 and Industry Canada license-exempt RSS standards. Additional product-specific testing might be required. Please contact the FCC or Industry Canada regarding regulatory requirements for the application. Ultimately is it the integrator's responsibility to show that their product complies with the regulations applicable to their product. Versions other than the -UFL and -CAS have not been tested and require full compliance testing in the end product as it will go to market.

### <span id="page-50-1"></span>Information to the user

The following information must be included in the product's user manual.

FCC / IC NOTICES

This product contains FCC ID: OJM900MCA / IC: 5840A-900MCA.

This device complies with Part 15 of the FCC rules and Industry Canada license-exempt RSS standards. Operation of this device is subject to the following two conditions:

- 1. This device may not cause harmful interference, and
- 2. this device must accept any interference received, including interference that may cause undesired operation.

This equipment has been tested and found to comply with the limits for a Class B digital device, pursuant to Part 15 of the FCC Rules. These limits are designed to provide reasonable protection against harmful interference in a residential installation. This equipment generates, uses and can radiate radio frequency energy and, if not installed and used in accordance with the instructions, may cause harmful interference to radio communications. However, there is no guarantee that interference will not occur in a particular installation. If this equipment does cause harmful interference to radio or television reception, which can be determined by turning the equipment off and on, the user is encouraged to try to correct the interference by one or more of the following measures:

- Reorient or relocate the receiving antenna.
- Increase the separation between the equipment and receiver.
- Connect the equipment into an outlet on a circuit different from that to which the receiver is connected.
- Consult the dealer or an experienced radio/TV technician for help.

Any modifications could void the user's authority to operate the equipment.

Le présent appareil est conforme aux CNR d'Industrie Canada applicables aux appareils radio exempts de licence. L'exploitation est autorisée aux deux conditions suivantes:

- 1. l'appareil ne doit pas produire de brouillage, et
- 2. 'utilisateur de l'appareil doit accepter tout brouillage radioélectrique subi, même si le brouillage est susceptible d'en compromettre le fonctionnement.

### <span id="page-51-0"></span>Product Labeling

The end product containing the HUM-900-PRO-UFL or HUM-900-PRO-CAS must be labeled to meet the FCC and IC product label requirements. It must have the below or similar text:

#### Contains FCC ID: OJM900MCA / IC: 5840A-900MCA

The label must be permanently affixed to the product and readily visible to the user. ''Permanently affixed'' means that the label is etched, engraved, stamped, silkscreened, indelibly printed, or otherwise permanently marked on a permanently attached part of the equipment or on a nameplate of metal, plastic, or other material fastened to the equipment by welding, riveting, or a permanent adhesive. The label must be designed to last the expected lifetime of the equipment in the environment in which the equipment may be operated and must not be readily detachable.

### FCC RF Exposure Statement

To satisfy RF exposure requirements, this device and its antenna must operate with a separation distance of at least 20cm from all persons and must not be co-located or operating in conjunction with any other antenna or transmitter.

#### Antenna Selection

Under FCC and Industry Canada regulations, the HUM-900-PRO-UFL and HUM-900-PRO-CAS radio transmitters may only operate using an antenna of a type and maximum (or lesser) gain approved for the transmitter by the FCC and Industry Canada. To reduce potential radio interference to other users, the antenna type and its gain should be so chosen that the equivalent isotropically radiated power (e.i.r.p.) is not more than that necessary for successful communication.

The HUM-900-PRO-UFL and HUM-900-PRO-CAS radio transmitters have been approved by the FCC and Industry Canada to operate with the antenna types listed in [Figure 108](#page-51-1) with the maximum permissible gain and required antenna impedance for each antenna type indicated. Antenna types not included in this list, having a gain greater than the maximum gain indicated for that type, are strictly prohibited for use with this device.

Conformément à la réglementation d'Industrie Canada, le présent émetteur radio peut fonctionner avec une antenne d'un type et d'un gain maximal (ou inférieur) approuvé pour l'émetteur par Industrie Canada. Dans le but de réduire les risques de brouillage radioélectrique à l'intention des autres

utilisateurs, il faut choisir le type d'antenne et son gain de sorte que la puissance isotrope rayonnée équivalente (p.i.r.e.) ne dépasse pas l'intensité nécessaire à l'établissement d'une communication satisfaisante. Le présent émetteur radio (HUM-900-PRO-UFL, HUM-900-PRO-CAS) a été approuvé par Industrie Canada pour fonctionner avec les types d'antenne énumérés la [Figure 108](#page-51-1) et ayant un gain admissible maximal et l'impédance requise pour chaque type d'antenne. Les types d'antenne non inclus dans cette liste, ou dont le gain est supérieur au gain maximal indiqué, sont strictement interdits pour l'exploitation de l'émetteur.

![](_page_51_Picture_389.jpeg)

<span id="page-51-1"></span>Figure 108: HumPROTM Series Transceiver Approved Antennas

### <span id="page-52-0"></span>Castellation Version Reference Design

The castellation connection for the antenna on the pre-certified version allows the use of embedded antennas as well as removes the cost of a cable assembly for the u.FL connector. However, the PCB design and layer stack must follow one of the reference designs for the certification on the HUM-900-PRO-CAS to be valid. [Figure 109](#page-52-1) shows the PCB layer stack that should be used. [Figure 110](#page-52-2) shows the layout and routing designs for the different antenna options. Please see the antenna data sheets for specific ground plane counterpoise requirements.

![](_page_52_Picture_266.jpeg)

<span id="page-52-1"></span>Figure 109: HumPROTM Series Transceiver Castellation Version Reference Design PCB Stack

Note: The PCB design and layer stack for the HUM-900-PRO-CAS must follow these reference designs for the pre-certification to be valid.

The HUM-900-PRO-UFL and the HUM-900-PRO-CAS must use one of the antennas in Figure 108 in order for the certification to be valid.

The HUM-900-PRO has not been tested and requires full compliance testing in the end product as it will go to market.

All modules require unintentional radiator compliance testing in the end product as it will go to market.

![](_page_52_Figure_8.jpeg)

<span id="page-52-2"></span>Figure 110: HumPROTM Series Transceiver Castellation Version Reference Design

### <span id="page-53-0"></span>Power Supply Requirements

The module does not have an internal voltage regulator, therefore it requires a clean, well-regulated power source. The power supply noise should be less than 20mV. Power supply noise can significantly affect the module's performance, so providing a clean power supply for the module should be a high priority during design. Vcc IN

![](_page_53_Figure_2.jpeg)

<span id="page-53-1"></span>Figure 111: Supply Filter

A 10Ω resistor in series with the supply followed by a 10µF tantalum capacitor from  $V_{\alpha}$  to ground helps in cases where the quality of supply power is poor [\(Figure 111](#page-53-1)). This filter should be placed close to the module's supply lines. These values may need to be adjusted depending on the noise present on the supply line.

### Antenna Considerations

The choice of antennas is a critical and often overlooked design consideration. The range, performance and legality of an RF link are critically dependent upon the antenna. While adequate antenna performance can often be obtained by trial and error methods, antenna design and matching is a complex

![](_page_53_Picture_7.jpeg)

<span id="page-53-2"></span>Figure 112: Linx Antennas

task. Professionally designed antennas such as those from Linx [\(Figure](#page-53-2)  [112\)](#page-53-2) help ensure maximum performance and FCC and other regulatory compliance.

Linx transmitter modules typically have an output power that is higher than the legal limits. This allows the designer to use an inefficient antenna such as a loop trace or helical to meet size, cost or cosmetic requirements and still achieve full legal output power for maximum range. If an efficient antenna is used, then some attenuation of the output power will likely be needed.

It is usually best to utilize a basic quarter-wave whip until your prototype product is operating satisfactorily. Other antennas can then be evaluated based on the cost, size and cosmetic requirements of the product. Additional details are in Application Note AN-00500.

### Interference Considerations

The RF spectrum is crowded and the potential for conflict with unwanted sources of RF is very real. While all RF products are at risk from interference, its effects can be minimized by better understanding its characteristics.

Interference may come from internal or external sources. The first step is to eliminate interference from noise sources on the board. This means paying careful attention to layout, grounding, filtering and bypassing in order to eliminate all radiated and conducted interference paths. For many products, this is straightforward; however, products containing components such as switching power supplies, motors, crystals and other potential sources of noise must be approached with care. Comparing your own design with a Linx evaluation board can help to determine if and at what level design-specific interference is present.

External interference can manifest itself in a variety of ways. Low-level interference produces noise and hashing on the output and reduces the link's overall range.

High-level interference is caused by nearby products sharing the same frequency or from near-band high-power devices. It can even come from your own products if more than one transmitter is active in the same area. It is important to remember that only one transmitter at a time can occupy a frequency, regardless of the coding of the transmitted signal. This type of interference is less common than those mentioned previously, but in severe cases it can prevent all useful function of the affected device.

Although technically not interference, multipath is also a factor to be understood. Multipath is a term used to refer to the signal cancellation effects that occur when RF waves arrive at the receiver in different phase relationships. This effect is a particularly significant factor in interior environments where objects provide many different signal reflection paths. Multipath cancellation results in lowered signal levels at the receiver and shorter useful distances for the link.

### <span id="page-54-0"></span>Pad Layout

The pad layout diagrams below are designed to facilitate both hand and automated assembly. [Figure 113](#page-54-1) shows the footprint for the smaller version and [Figure 114](#page-54-2) shows the footprint for the pre-certified version.

![](_page_54_Figure_2.jpeg)

<span id="page-54-1"></span>Figure 113: HUM-\*\*\*-PRO Recommended PCB Layout

![](_page_54_Figure_4.jpeg)

<span id="page-54-2"></span>Figure 114: HUM-\*\*\*-PRO-UFL/CAS Recommended PCB Layout

### Microstrip Details

A transmission line is a medium whereby RF energy is transferred from one place to another with minimal loss. This is a critical factor, especially in high-frequency products like Linx RF modules, because the trace leading to the module's antenna can effectively contribute to the length of the antenna, changing its resonant bandwidth. In order to minimize loss and detuning, some form of transmission line between the antenna and the module should be used unless the antenna can be placed very close  $\langle \langle \cdot | \cdot \rangle$ to the module. One common form of transmission line is a coax cable and another is the microstrip. This term refers to a PCB trace running over a ground plane that is designed to serve as a transmission line between the module and the antenna. The width is based on the desired characteristic impedance of the line, the thickness of the PCB and the dielectric constant of the board material. For standard 0.062in thick FR-4 board material, the trace width would be 111 mils. The correct trace width can be calculated for other widths and materials using the information in [Figure 115](#page-54-3) and examples are provided in [Figure 116.](#page-54-4) Software for calculating microstrip lines is also available on the Linx website.

![](_page_54_Figure_8.jpeg)

<span id="page-54-3"></span> $E_r$  = Dielectric constant of PCB material

Figure 115: Microstrip Formulas

![](_page_54_Picture_245.jpeg)

<span id="page-54-4"></span>Figure 116: Example Microstrip Calculations

### <span id="page-55-0"></span>Board Layout Guidelines

The module's design makes integration straightforward; however, it is still critical to exercise care in PCB layout. Failure to observe good layout techniques can result in a significant degradation of the module's performance. A primary layout goal is to maintain a characteristic 50-ohm impedance throughout the path from the antenna to the module. Grounding, filtering, decoupling, routing and PCB stack-up are also important considerations for any RF design. The following section provides some basic design guidelines.

During prototyping, the module should be soldered to a properly laid-out circuit board. The use of prototyping or "perf" boards results in poor performance and is strongly discouraged. Likewise, the use of sockets can have a negative impact on the performance of the module and is discouraged.

The module should, as much as reasonably possible, be isolated from other components on your PCB, especially high-frequency circuitry such as crystal oscillators, switching power supplies, and high-speed bus lines.

When possible, separate RF and digital circuits into different PCB regions.

Make sure internal wiring is routed away from the module and antenna and is secured to prevent displacement.

Do not route PCB traces directly under the module. There should not be any copper or traces under the module on the same layer as the module, just bare PCB. The underside of the module has traces and vias that could short or couple to traces on the product's circuit board.

The Pad Layout section shows a typical PCB footprint for the module. A ground plane (as large and uninterrupted as possible) should be placed on a lower layer of your PC board opposite the module. This plane is essential for creating a low impedance return for ground and consistent stripline performance.

Use care in routing the RF trace between the module and the antenna or connector. Keep the trace as short as possible. Do not pass it under the module or any other component. Do not route the antenna trace on multiple PCB layers as vias add inductance. Vias are acceptable for tying together ground layers and component grounds and should be used in multiples. The -CAS version must follow the layout in [Figure 110](#page-52-2).

Each of the module's ground pins should have short traces tying immediately to the ground plane through a via.

Bypass caps should be low ESR ceramic types and located directly adjacent to the pin they are serving.

A 50-ohm coax should be used for connection to an external antenna. A 50-ohm transmission line, such as a microstrip, stripline or coplanar waveguide should be used for routing RF on the PCB. The Microstrip Details section provides additional information.

In some instances, a designer may wish to encapsulate or "pot" the product. There are a wide variety of potting compounds with varying dielectric properties. Since such compounds can considerably impact RF performance and the ability to rework or service the product, it is the responsibility of the designer to evaluate and qualify the impact and suitability of such materials.

### Helpful Application Notes from Linx

It is not the intention of this manual to address in depth many of the issues that should be considered to ensure that the modules function correctly and deliver the maximum possible performance. We recommend reading the application notes listed in [Figure 117](#page-55-1) which address in depth key areas of RF design and application of Linx products. These applications notes are available online at www.linxtechnologies.com or by contacting the Linx literature department.

![](_page_55_Picture_243.jpeg)

<span id="page-55-1"></span>Figure 117: Helpful Application Note Titles

### <span id="page-56-0"></span>Production Guidelines

The module is housed in a hybrid SMD package that supports hand and automated assembly techniques. Since the modules contain discrete components internally, the assembly procedures are critical to ensuring the reliable function of the modules. The following procedures should be reviewed with and practiced by all assembly personnel.

### Hand Assembly

Pads located on the bottom of the module are the primary mounting surface ([Figure 118\)](#page-56-1). Since these pads are inaccessible during mounting, castellations that run up the side of the module have been provided to facilitate solder wicking to the module's underside. This allows for very

![](_page_56_Figure_4.jpeg)

<span id="page-56-1"></span>Figure 118: Soldering Technique

quick hand soldering for prototyping and small volume production. If the recommended pad guidelines have been followed, the pads will protrude slightly past the edge of the module. Use a fine soldering tip to heat the board pad and the castellation, then introduce solder to the pad at the module's edge. The solder will wick underneath the module, providing reliable attachment. Tack one module corner first and then work around the device, taking care not to exceed the times in [Figure 119](#page-56-2).

![](_page_56_Figure_7.jpeg)

<span id="page-56-2"></span>Figure 119: Absolute Maximum Solder Times

#### Automated Assembly

For high-volume assembly, the modules are generally auto-placed. The modules have been designed to maintain compatibility with reflow processing techniques; however, due to their hybrid nature, certain aspects of the assembly process are far more critical than for other component types. Following are brief discussions of the three primary areas where caution must be observed.

#### Reflow Temperature Profile

The single most critical stage in the automated assembly process is the reflow stage. The reflow profile in [Figure 120](#page-56-3) should not be exceeded because excessive temperatures or transport times during reflow will irreparably damage the modules. Assembly personnel need to pay careful attention to the oven's profile to ensure that it meets the requirements necessary to successfully reflow all components while still remaining within the limits mandated by the modules. The figure below shows the recommended reflow oven profile for the modules.

![](_page_56_Figure_13.jpeg)

<span id="page-56-3"></span>Figure 120: Maximum Reflow Temperature Profile

#### Shock During Reflow Transport

Since some internal module components may reflow along with the components placed on the board being assembled, it is imperative that the modules not be subjected to shock or vibration during the time solder is liquid. Should a shock be applied, some internal components could be lifted from their pads, causing the module to not function properly.

#### **Washability**

The modules are wash-resistant, but are not hermetically sealed. Linx recommends wash-free manufacturing; however, the modules can be subjected to a wash cycle provided that a drying time is allowed prior to applying electrical power to the modules. The drying time should be sufficient to allow any moisture that may have migrated into the module to evaporate, thus eliminating the potential for shorting damage during power-up or testing. If the wash contains contaminants, the performance may be adversely affected, even after drying.

### <span id="page-57-0"></span>General Antenna Rules

The following general rules should help in maximizing antenna performance.

- 1. Proximity to objects such as a user's hand, body or metal objects will cause an antenna to detune. For this reason, the antenna shaft and tip should be positioned as far away from such objects as possible.
- 2. Optimum performance is obtained from a ¼- or ½-wave straight whip mounted at a right angle to the ground plane [\(Figure 121](#page-57-1)). In many cases, this isn't desirable for practical or ergonomic reasons, thus, an alternative antenna style such as a helical, loop or patch may be utilized and the corresponding sacrifice in performance accepted.

![](_page_57_Figure_4.jpeg)

<span id="page-57-1"></span>Figure 121: Ground Plane Orientation

- 3. If an internal antenna is to be used, keep it away from other metal components, particularly large items like transformers, batteries, bemperiently, particularly large tierne line transformate, batteries, antenna is as important as the antenna itself. Objects in close proximity to the antenna can cause direct detuning, while those farther away will alter the antenna's symmetry. any cases, the
- 4. In many antenna designs, particularly 1/4-wave whips, the ground plane acts as a counterpoise, forming, in essence, **VERTICAL** λ**/4 GROUNDED** a ½-wave dipole [\(Figure 122](#page-57-2)). For this reason, **ANTENNA (MARCONI)** adequate ground plane area is essential. <sup>E</sup> DIPOLE The ground plane can be a metal case or ground-fill areas on a circuit board. Ideally, it should have a surface area less than or equal I  $\cap$ to the overall length of the ¼-wave radiating element. This is often not practical due to GROUND size and configuration constraints. In these PLANE VIRTUAL λ/4 instances, a designer must make the best use DIPOLE of the area available to create as much ground

<span id="page-57-2"></span>![](_page_57_Picture_8.jpeg)

Figure 122: Dipole Antenna

plane as possible in proximity to the base of the antenna. In cases where the antenna is remotely located or the antenna is not in close proximity to a circuit board, ground plane or grounded metal case, a metal plate may be used to maximize the antenna's performance.

- 5. Remove the antenna as far as possible from potential interference sources. Any frequency of sufficient amplitude to enter the receiver's front end will reduce system range and can even prevent reception entirely. Switching power supplies, oscillators or even relays can also be significant sources of potential interference. The single best weapon against such problems is attention to placement and layout. Filter the module's power supply with a high-frequency bypass capacitor. Place adequate ground plane under potential sources of noise to shunt noise to ground and prevent it from coupling to the RF stage. Shield noisy board areas whenever practical.
- 6. In some applications, it is advantageous to place the module and antenna away from the main equipment ([Figure 123](#page-57-3)). This can avoid interference problems and allows the antenna to be oriented for optimum performance. Always use 50Ω coax, like RG-174, for the remote feed.

![](_page_57_Figure_13.jpeg)

<span id="page-57-3"></span>Figure 123: Remote Ground Plane

### <span id="page-58-0"></span>Common Antenna Styles

There are hundreds of antenna styles and variations that can be employed with Linx RF modules. Following is a brief discussion of the styles most commonly utilized. Additional antenna information can be found in Linx Application Notes AN-00100, AN-00140, AN-00500 and AN-00501. Linx antennas and connectors offer outstanding performance at a low price.

#### Whip Style

A whip style antenna [\(Figure 124](#page-58-1)) provides outstanding overall performance and stability. A low-cost whip can be easily fabricated from a wire or rod, but most designers opt for the consistent performance and cosmetic appeal of a professionally-made model. To meet this need, Linx offers a wide variety of straight and reduced height whip style antennas in permanent and connectorized mounting styles.

![](_page_58_Picture_4.jpeg)

Figure 124: Whip Style Antennas

The wavelength of the operational frequency determines an antenna's overall length. Since a full wavelength is often quite long, a partial ½- or ¼-wave antenna is normally employed. Its size and natural radiation resistance make it well matched to Linx modules. The proper length for a straight ¼-wave can be easily determined using the formula in [Figure 125](#page-58-2). It is also possible to reduce the overall height of the antenna by

<span id="page-58-2"></span><span id="page-58-1"></span>![](_page_58_Picture_7.jpeg)

using a helical winding. This reduces the antenna's bandwidth but is a great way to minimize the antenna's physical size for compact applications. This also means that the physical appearance is not always an indicator of the antenna's frequency.

### Specialty Styles

Linx offers a wide variety of specialized antenna styles [\(Figure 126](#page-58-3)). Many of these styles utilize helical elements to reduce the overall antenna size while maintaining reasonable performance. A helical antenna's bandwidth is often quite narrow and the antenna can detune in proximity to other objects, so care must be exercised in layout and placement.

<span id="page-58-3"></span>![](_page_58_Picture_11.jpeg)

Figure 126: Specialty Style Antennas

### Loop Style

A loop or trace style antenna is normally printed directly on a product's PCB ([Figure 127\)](#page-58-4). This makes it the most cost-effective of antenna styles. The element can be made self-resonant or externally resonated with discrete components, but its actual layout is usually product specific. Despite the cost advantages, loop style antennas are generally inefficient and useful only for short

![](_page_58_Picture_15.jpeg)

<span id="page-58-4"></span>Figure 127: Loop or Trace Antenna

range applications. They are also very sensitive to changes in layout and PCB dielectric, which can cause consistency issues during production. In addition, printed styles are difficult to engineer, requiring the use of expensive equipment including a network analyzer. An improperly designed loop will have a high VSWR at the desired frequency which can cause instability in the RF stage.

Linx offers low-cost planar [\(Figure 128\)](#page-58-5) and chip antennas that mount directly to a product's PCB. These tiny antennas do not require testing and provide excellent performance despite their small size. They offer a preferable alternative to the often problematic "printed" antenna.

![](_page_58_Picture_19.jpeg)

<span id="page-58-5"></span>Figure 128: SP Series "Splatch" and uSP "MicroSplatch" Antennas

### <span id="page-59-0"></span>Regulatory Considerations

Note: Linx RF modules are designed as component devices that require external components to function. The purchaser understands that additional approvals may be required prior to the sale or operation of the device, and agrees to utilize the component in keeping with all laws governing its use in the country of operation.

When working with RF, a clear distinction must be made between what is technically possible and what is legally acceptable in the country where operation is intended. Many manufacturers have avoided incorporating RF into their products as a result of uncertainty and even fear of the approval and certification process. Here at Linx, our desire is not only to expedite the design process, but also to assist you in achieving a clear idea of what is involved in obtaining the necessary approvals to legally market a completed product.

For information about regulatory approval, read AN-00142 on the Linx website or call Linx. Linx designs products with worldwide regulatory approval in mind.

In the United States, the approval process is actually quite straightforward. The regulations governing RF devices and the enforcement of them are the responsibility of the Federal Communications Commission (FCC). The regulations are contained in Title 47 of the United States Code of Federal Regulations (CFR). Title 47 is made up of numerous volumes; however, all regulations applicable to this module are contained in Volume 0-19. It is strongly recommended that a copy be obtained from the FCC's website, the Government Printing Office in Washington or from your local government bookstore. Excerpts of applicable sections are included with Linx evaluation kits or may be obtained from the Linx Technologies website, www.linxtechnologies.com. In brief, these rules require that any device that intentionally radiates RF energy be approved, that is, tested for compliance and issued a unique identification number. This is a relatively painless process. Final compliance testing is performed by one of the many independent testing laboratories across the country. Many labs can also provide other certifications that the product may require at the same time, such as UL, CLASS A / B, etc. Once the completed product has passed, an ID number is issued that is to be clearly placed on each product manufactured.

Questions regarding interpretations of the Part 2 and Part 15 rules or the measurement procedures used to test intentional radiators such as Linx RF modules for compliance with the technical standards of Part 15 should be addressed to:

Federal Communications Commission Equipment Authorization Division Customer Service Branch, MS 1300F2 7435 Oakland Mills Road Columbia, MD, US 21046 Phone: + 1 301 725 585 | Fax: + 1 301 344 2050 Email: labinfo@fcc.gov

ETSI Secretaria 650, Route des Lucioles 06921 Sophia-Antipolis Cedex FRANCE Phone: +33 (0)4 92 94 42 00 Fax: +33 (0)4 93 65 47 16

International approvals are slightly more complex, although Linx modules are designed to allow all international standards to be met. If the end product is to be exported to other countries, contact Linx to determine the specific suitability of the module to the application.

All Linx modules are designed with the approval process in mind and thus much of the frustration that is typically experienced with a discrete design is eliminated. Approval is still dependent on many factors, such as the choice of antennas, correct use of the frequency selected and physical packaging. While some extra cost and design effort are required to address these issues, the additional usefulness and profitability added to a product by RF makes the effort more than worthwhile.

![](_page_60_Picture_0.jpeg)

Linx Technologies 159 Ort Lane Merlin, OR, US 97532

Phone: +1 541 471 6256 Fax: +1 541 471 6251

www.linxtechnologies.com

#### Disclaimer

Linx Technologies is continually striving to improve the quality and function of its products. For this reason, we reserve the right to make changes to our products without notice. The information contained in this Data Guide is believed to be accurate as of the time of publication. Specifications are based on representative lot samples. Values may vary from lot-to-lot and are not guaranteed. "Typical" parameters can and do vary over lots and application. Linx Technologies makes no guarantee, warranty, or representation regarding the suitability of any product for use in any specific application. It is the customer's responsibility to verify the suitability of the part for the intended application. NO LINX PRODUCT IS INTENDED FOR USE IN ANY APPLICATION WHERE THE SAFETY OF LIFE OR PROPERTY IS AT RISK.

Linx Technologies DISCLAIMS ALL WARRANTIES OF MERCHANTABILITY AND FITNESS FOR A PARTICULAR PURPOSE. IN NO EVENT SHALL LINX TECHNOLOGIES BE LIABLE FOR ANY OF CUSTOMER'S INCIDENTAL OR CONSEQUENTIAL DAMAGES ARISING IN ANY WAY FROM ANY DEFECTIVE OR NON-CONFORMING PRODUCTS OR FOR ANY OTHER BREACH OF CONTRACT BY LINX TECHNOLOGIES. The limitations on Linx Technologies' liability are applicable to any and all claims or theories of recovery asserted by Customer, including, without limitation, breach of contract, breach of warranty, strict liability, or negligence. Customer assumes all liability (including, without limitation, liability for injury to person or property, economic loss, or business interruption) for all claims, including claims from third parties, arising from the use of the Products. The Customer will indemnify, defend, protect, and hold harmless Linx Technologies and its officers, employees, subsidiaries, affiliates, distributors, and representatives from and against all claims, damages, actions, suits, proceedings, demands, assessments, adjustments, costs, and expenses incurred by Linx Technologies as a result of or arising from any Products sold by Linx Technologies to Customer. Under no conditions will Linx Technologies be responsible for losses arising from the use or failure of the device in any application, other than the repair, replacement, or refund limited to the original product purchase price. Devices described in this publication may contain proprietary, patented, or copyrighted techniques, components, or materials. Under no circumstances shall any user be conveyed any license or right to the use or ownership of such items.

©2018 Linx Technologies. All rights reserved.

The stylized Linx logo, Wireless Made Simple, WiSE, CipherLinx and the stylized CL logo are trademarks of Linx Technologies.

![](_page_61_Picture_0.jpeg)

Компания «Океан Электроники» предлагает заключение долгосрочных отношений при поставках импортных электронных компонентов на взаимовыгодных условиях!

Наши преимущества:

- Поставка оригинальных импортных электронных компонентов напрямую с производств Америки, Европы и Азии, а так же с крупнейших складов мира;

- Широкая линейка поставок активных и пассивных импортных электронных компонентов (более 30 млн. наименований);

- Поставка сложных, дефицитных, либо снятых с производства позиций;
- Оперативные сроки поставки под заказ (от 5 рабочих дней);
- Экспресс доставка в любую точку России;
- Помощь Конструкторского Отдела и консультации квалифицированных инженеров;
- Техническая поддержка проекта, помощь в подборе аналогов, поставка прототипов;
- Поставка электронных компонентов под контролем ВП;

- Система менеджмента качества сертифицирована по Международному стандарту ISO 9001;

- При необходимости вся продукция военного и аэрокосмического назначения проходит испытания и сертификацию в лаборатории (по согласованию с заказчиком);

- Поставка специализированных компонентов военного и аэрокосмического уровня качества (Xilinx, Altera, Analog Devices, Intersil, Interpoint, Microsemi, Actel, Aeroflex, Peregrine, VPT, Syfer, Eurofarad, Texas Instruments, MS Kennedy, Miteq, Cobham, E2V, MA-COM, Hittite, Mini-Circuits, General Dynamics и др.);

Компания «Океан Электроники» является официальным дистрибьютором и эксклюзивным представителем в России одного из крупнейших производителей разъемов военного и аэрокосмического назначения **«JONHON»**, а так же официальным дистрибьютором и эксклюзивным представителем в России производителя высокотехнологичных и надежных решений для передачи СВЧ сигналов **«FORSTAR»**.

![](_page_61_Picture_15.jpeg)

«**JONHON**» (основан в 1970 г.)

Разъемы специального, военного и аэрокосмического назначения:

(Применяются в военной, авиационной, аэрокосмической, морской, железнодорожной, горно- и нефтедобывающей отраслях промышленности)

**«FORSTAR»** (основан в 1998 г.)

ВЧ соединители, коаксиальные кабели, кабельные сборки и микроволновые компоненты:

(Применяются в телекоммуникациях гражданского и специального назначения, в средствах связи, РЛС, а так же военной, авиационной и аэрокосмической отраслях промышленности).

![](_page_61_Picture_22.jpeg)

Телефон: 8 (812) 309-75-97 (многоканальный) Факс: 8 (812) 320-03-32 Электронная почта: ocean@oceanchips.ru Web: http://oceanchips.ru/ Адрес: 198099, г. Санкт-Петербург, ул. Калинина, д. 2, корп. 4, лит. А